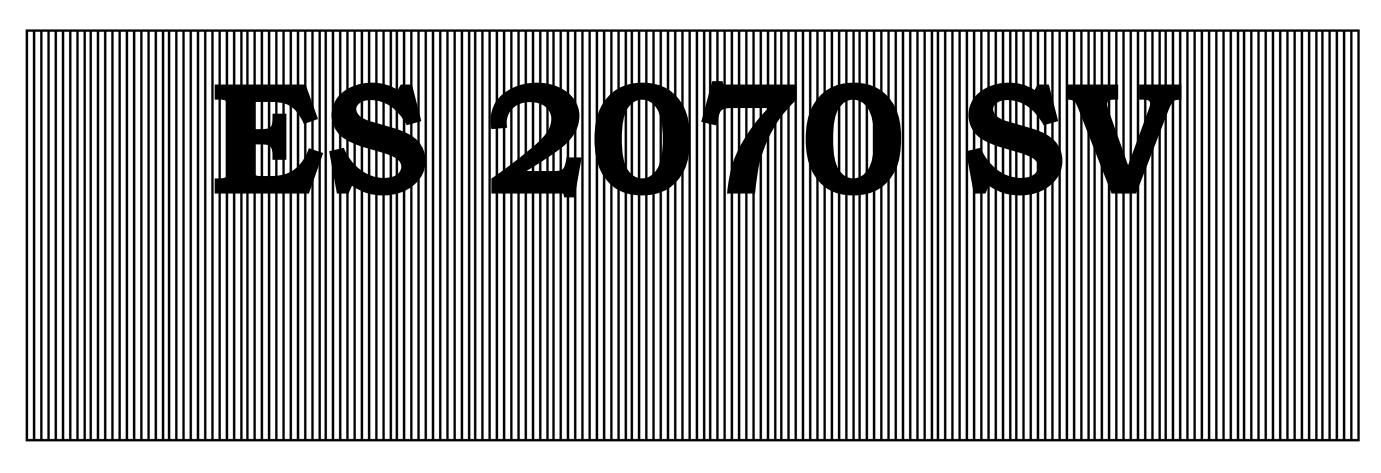

**Steuerung für Enthärtungsanlagen** 

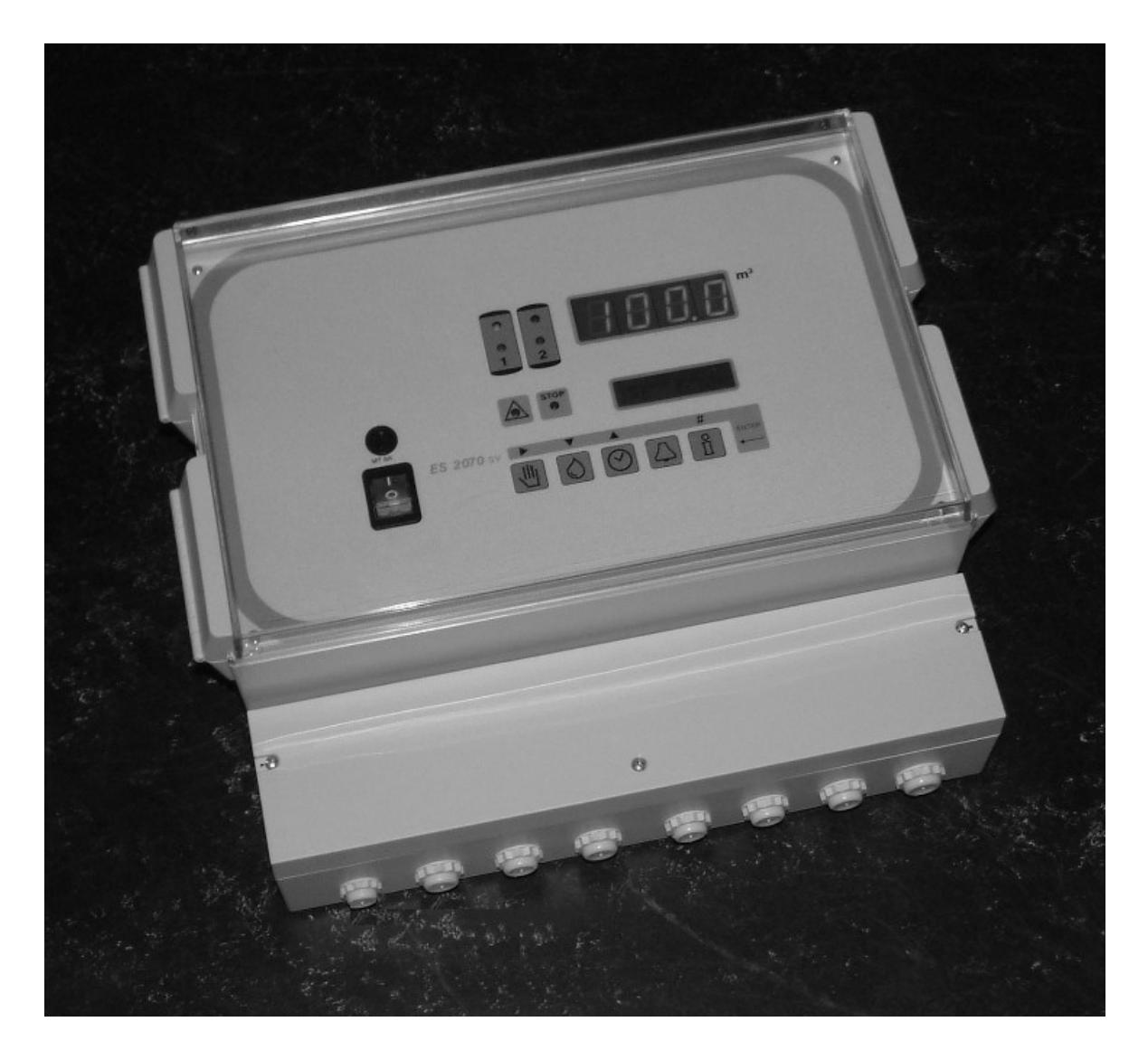

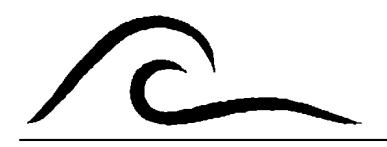

## **Bedienungsanleitung**

Software Version 1.02

# **Inhaltsverzeichnis**

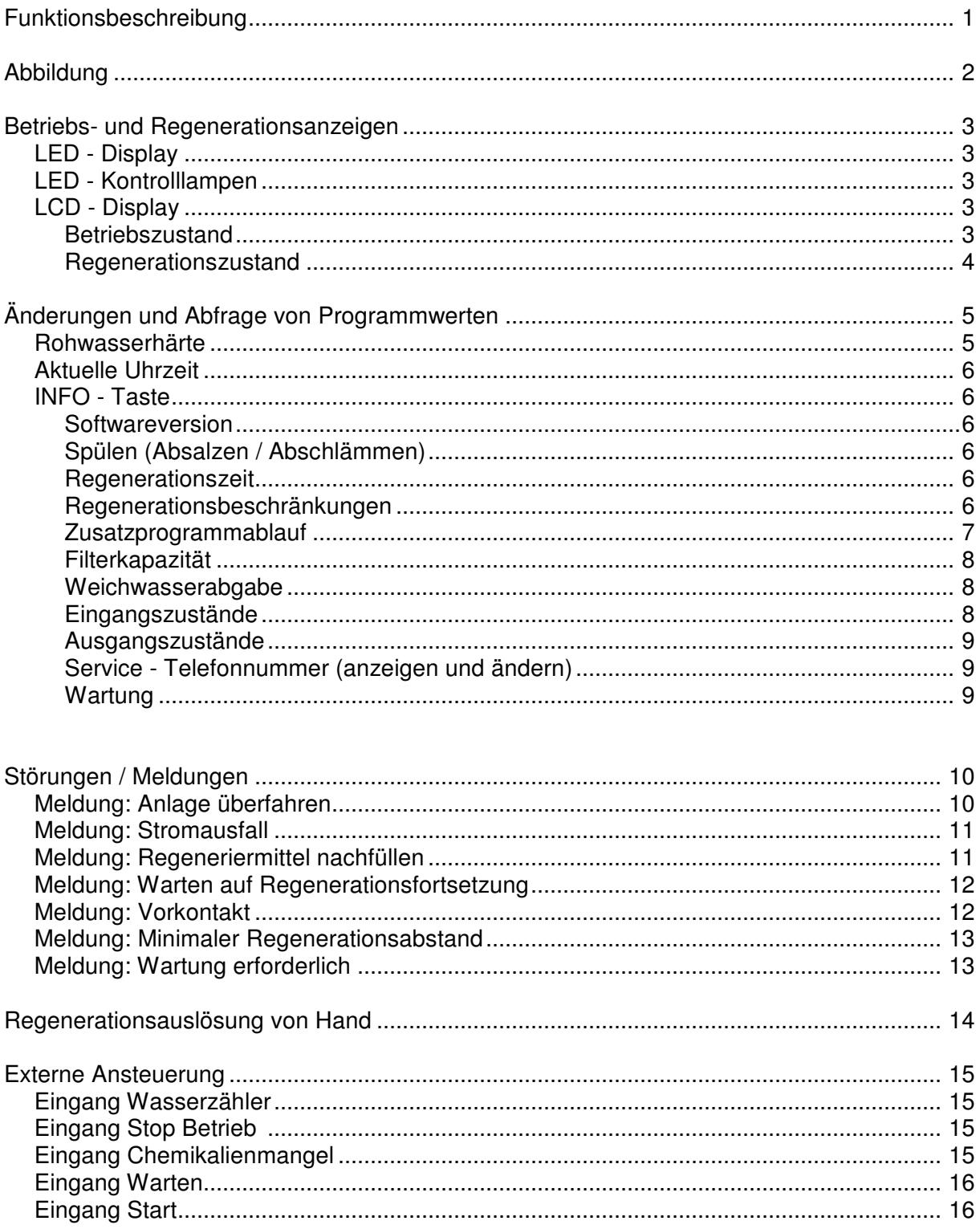

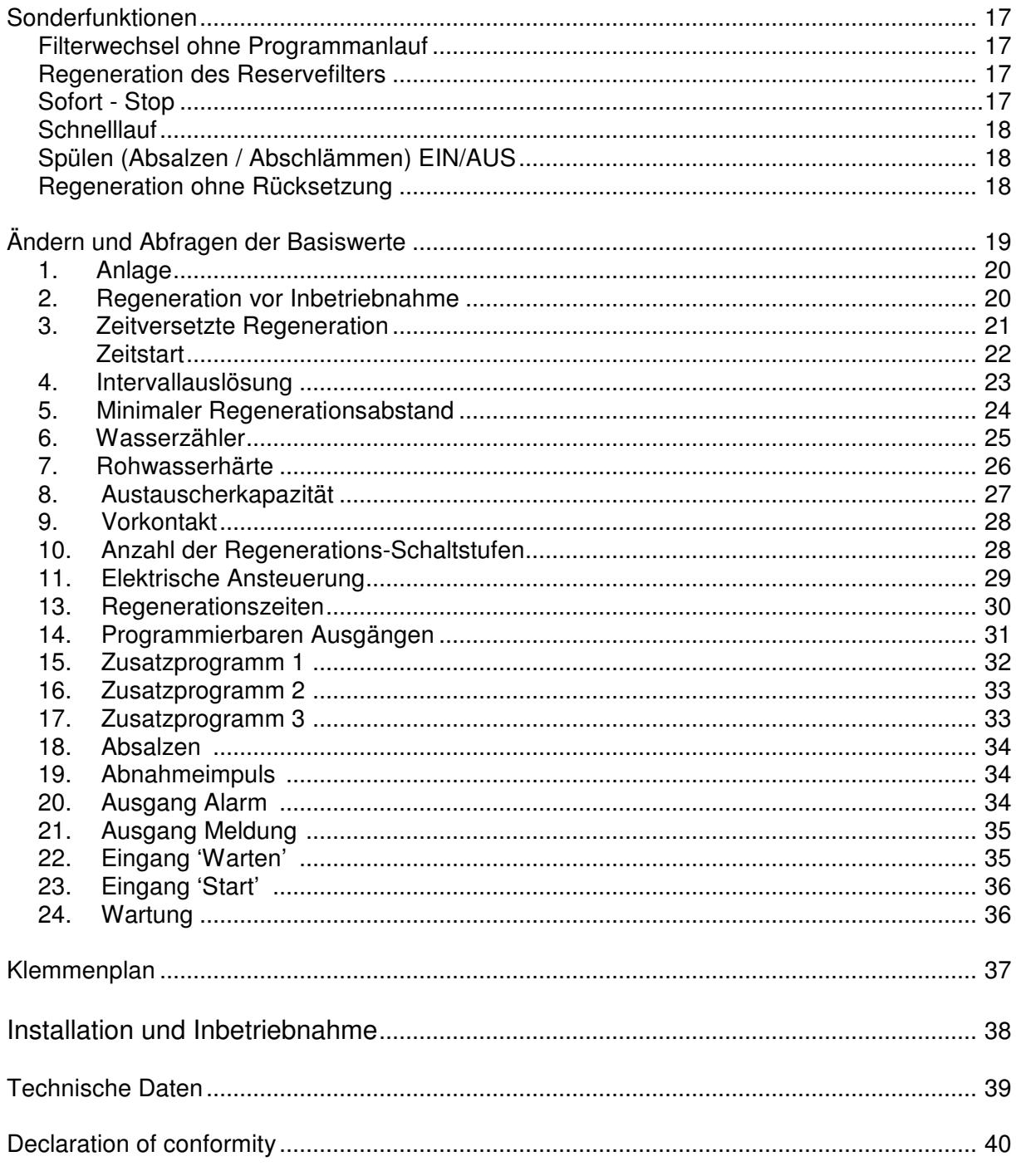

# **Funktionsbeschreibung**

Die Steuerung ES 2070 SV werden für die vollautomatische Überwachung und Regeneration von Ein- oder Zweifilterenthärtungsanlagen eingesetzt.

Bei einer Einfilteranlage steht der Filter entweder in der Betriebsstellung und liefert aufbereitetes Wasser, oder er wird regeneriert. Bei Zweifilteranlagen kann zwischen Wechselbetrieb (ein Filter ist in Betrieb, während der andere regeneriert wird oder in der Reservestellung steht) und Parallelbetrieb (zwei Filter sind - außer bei einer Regeneration - in Betrieb) gewählt werden.

Die Regeneration eines Filters wird mit Hilfe eines Zentralsteuerventils oder über Einzelventile in Verbindung mit einem Pilotverteiler durchgeführt.

Ausgelöst wird sie meistens nach einer bestimmten Durchflussmenge, die aufgrund der einprogrammierten Filterkapazität und der Rohwasserhärte berechnet und mit Hilfe eines Impulswasserzählers gemessen wird.

Eine Regeneration kann auch nach festen Zeitintervallen, über einen externen Schalter (z.B. Wasserhärte - Messgerät, abhängig von der eingebauten Uhrzeit oder durch Tastendruck ausgelöst werden.

Durch Vorgabe eines Zeitfensters wird festgelegt, wann eine Regeneration innerhalb eines Tages nicht erfolgen darf.

Ein externer Schaltkontakt kann verwendet werden um:

a) eine Regeneration zu verhindern oder zu unterbrechen.

b) das Betriebsventil zu öffnen oder zu schließen.

Für die Überwachung eines Regeneriermittelbehälters steht ein gesonderter Kontakteingang zur Verfügung.

Zur Vermeidung von Verkeimungen durch längere Standzeiten, kann bei Zweifilteranlagen der in Reserve stehende Filter erst unmittelbar vor seiner Inbetriebnahme regeneriert werden. Ein minimaler zeitlicher Regenerationsabstand vermeidet ständige Regenerationen bei Störungen.

Sechs potentialfreie Relaisausgänge übernehmen zusätzliche Schaltfunktionen für Ventile, Pumpen, Lampen, ZLT etc.

1. Drei Zusatzprogrammfunktionen :

Programmierbare Kontaktabgabe vor, während oder nach der Regeneration.

2. Funktion Absalzen :

Einleitung eines Spülvorganges nach einer bestimmten Durchflussmenge.

- 3. Funktion Förderpumpe Ansteuerung einer Förderpumpe während einer Regeneration und während einer Entnahme.
- 4. Funktion Regenerationsablauf:

Kontaktabgabe während des Regenerationsvorganges.

- 5. Funktion Abnahme:
	- Programmierbare Kontaktabgabe bei Wasserabnahme.
- 6. Funktion Alarm:

Programmierbarer Alarmkontakt.

- 7. Funktion Meldung :
	- Programmierbarer Meldekontakt
- 8. Funktion Ventil : Ausgang ist zu verwenden für ein Filter.

## **Abbildung**

### **Wandaufbau Typ ES2070 SV**

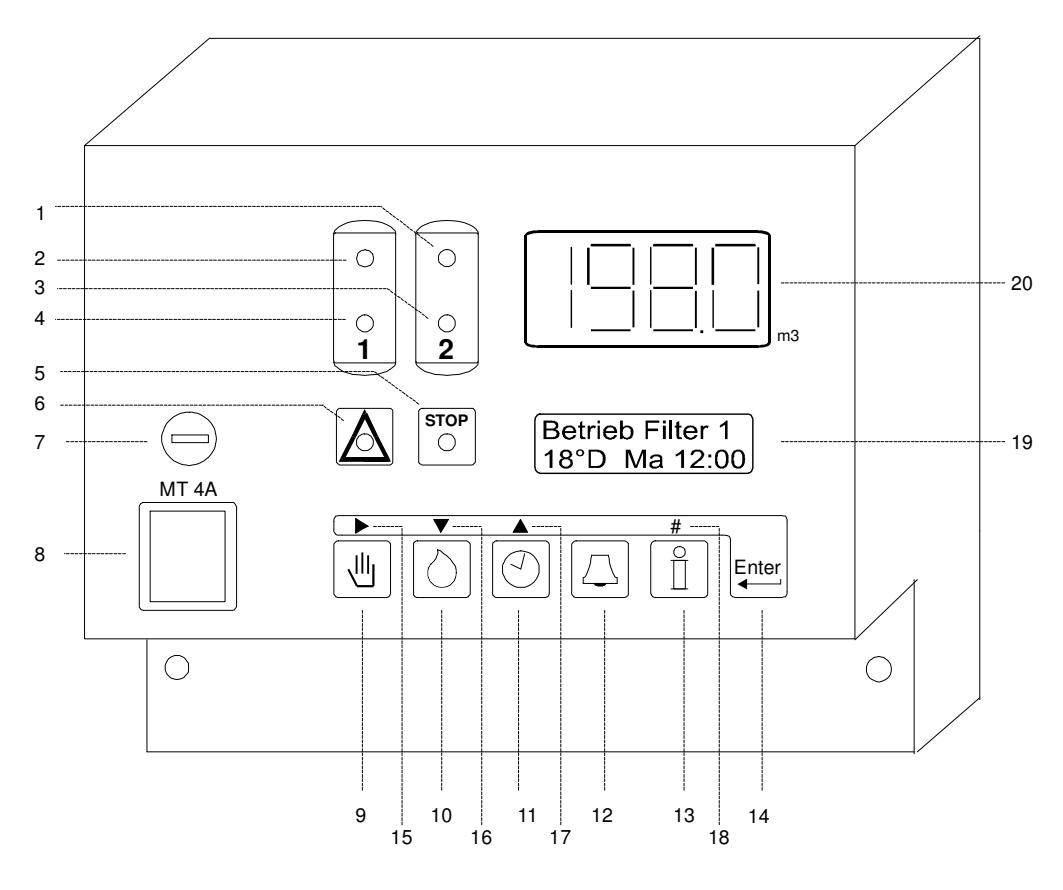

- 
- 
- 3 Regeneration Filter 1 8 Netzschalter 1 13 Information<br>4 Regeneration Filter 2 9 Regenerationsstart 14 Programmierung
- 4 Regeneration Filter 2 9 Regenerationsstart 14 Programmierung<br>5 Meldung 10 Rohwasser 15 Cursor schieben
- 
- 
- 
- 
- 
- 
- 
- 
- 
- 
- 
- 1 Betrieb Filter 2 6 Alarm 11 Uhrzeit 16 nächster Programmschritt<br>16 nächster Programmschritt<br>16 nächster Programmschritt<br>16 nächster Programmschritt<br>16 nächster Programmschritt<br>16 Netzschalter 13 Information 18 Ziffereing 2 Betrieb Filter 12 Löschen 17 vorheriger Programmschritt<br>
2 Betrieb 12 Löschen 17 vorheriger Programmschritt<br>
2 Betrieb 18 Ziffereingabe<br>
2 Begenerationsstart 14 Programmierung 19 LCD - Display
	-
	- 20 LED Display
	-

 $\sqrt{c}$ 

# **Betriebs- und Regenerationsanzeigen**

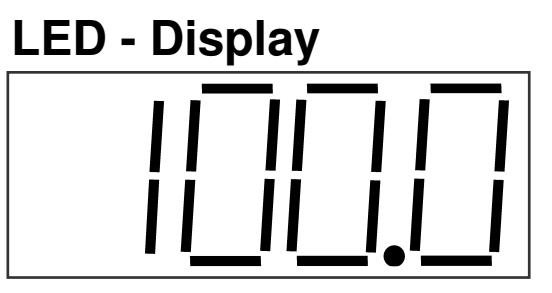

Im LED - Display wird die noch verbleibende Weichwassermenge bis zur nächsten Regeneration eines Filters angezeigt.

m<sup>3</sup>

Wird kein Wasserzähler verwendet (Regenerationsauslösung erfolgt z.B. nur in Zeitintervallen), wird immer die volle Kapazität der Anlage angezeigt.

Bei Einfilteranlagen erscheint während der Regeneration der Wert 0 m<sup>3</sup>. Wenn der maximale Anzeigewert überschritten ist so wird im LED Display die Anzeige "OFL" erscheinen.

ACHTUNG! Blinkt der rechte Dezimalpunkt, so wurde die Spülung / Absalzung (siehe Basisprogrammierung Schritt 18) gestartet.

## **LED - Kontrolllampen**

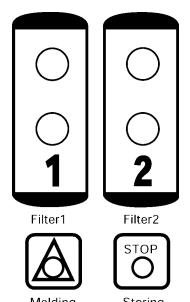

.

Farbige Kontrolllampen signalisieren die wichtigsten Funktionszustände: Betrieb Filter 1 (grün), Betrieb Filter 2 (grün), Regeneration Filter 1 (gelb), Regeneration Filter 2 (gelb), Meldung (rot) und Störung(rot).

Zusätzliche Informationen entnehmen Sie dem LCD - Display.

## **LCD - Display**

```
Betrieb Filter 1 
18° dH 17:00
```
### **Betriebszustand**

In der zweiten Zeile des LCD - Displays werden folgende Informationen während des Betriebes angezeigt:

- Links standardmäßig die eingegebene Rohwasserhärte, oder bei Auswahl der Wasserzählereinheit Impulse/Liter im Programmschritt 6.2 der Durchfluss in Liter/Minute (Bei Wasserhärteeinheit grain/gallon: Gallon/Minute).
- □ Rechts die aktuelle Uhrzeit.

```
Betrieb Filter 1 
Reg 72h 17:00
```
Oder:

 Links die Anzahl der Stunden bis zur nächsten Regenerationsauslösung, falls die Intervallauslösung im 4.Schritt der Basisprogrammierung gewählt wurde.

```
Betrieb Filter 1 
Absalzen 20s
```
Oder:

Die verbleibende Zeit bis zum Ende einer Abschlämmung.

### **Regenerationszustand**

In der zweiten Zeile des LCD - Displays werden während einer Regeneration folgende Informationen angezeigt:

```
Regeneration Fi1 
Stufe 2 15m
```
Links die aktuelle Regenerationsstufe.

**Achtung!** Stufenanzeige 0 bedeutet, dass das in der Basisprogrammierung gewählte Zusatzprogramm vor der Ansteuerung des Regenerationsventils abläuft. Stufenanzeige 'E' weist darauf hin, dass das Regenerationsprogramm abgelaufen ist, aber das Zusatzprogramm noch nicht beendet ist.

Rechts die verbleibende Restlaufzeit der angezeigten Stufe.

Oder :

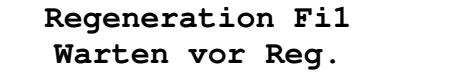

Am Anfang einer Regeneration wird kontrolliert ob eine Regeneration ist gestattet (zeitversetzte Regeneration, Chemikaliënbehälter, Minimaler Regenerationsabstand oder Anlage überfahren).

# **Änderungen und Abfrage von Programmwerten**

Die wichtigsten Programmwerte können durch direkten Tastendruck abgefragt und auf Wunsch geändert werden.

## **Rohwasserhärte**

Betätigen Sie die Taste Rohwasser mit dem Symbol [2]. In der unteren Zeile erscheint die aktuelle Rohwasserhärte.

> **Rohwasserhärte 15º dH**

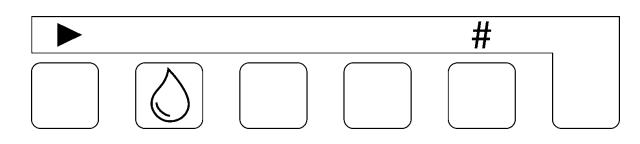

Wenn Sie den angezeigten Wert ändern möchten, schieben Sie mit Hilfe der Pfeiltaste " ▶ " den Cursor unter die zu ändernde Ziffer, und ändern Sie den Wert mit Hilfe der Nummerntaste  $" # " .$ 

Folgende Werte können entsprechend der bei der Basisprogrammierung im 7.Schritt eingegebenen Einheit eingegeben werden:

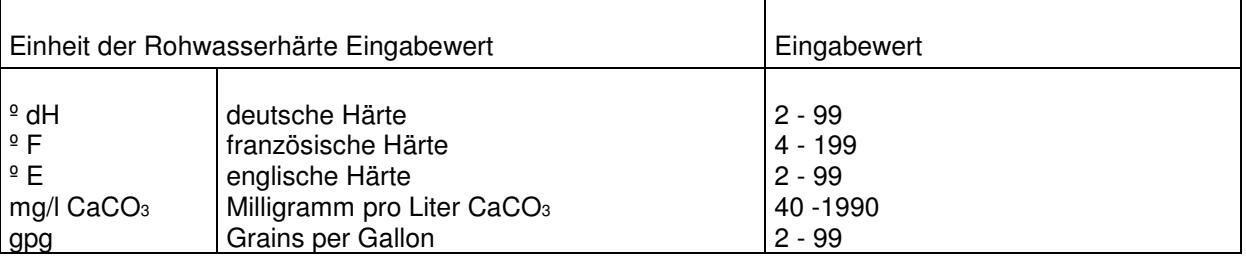

Die Berechnung der Weichwassermenge mit geänderten Werten erfolgt jeweils beim Start einer Regeneration nach der Formel:

Austauscherkapazität (<sup>e</sup>dH m<sup>3</sup>)

 $=$  Weichwassermenge  $[m^3]$ 

Rohwasserhärte (ºdH)

Achtung! Bei Zentralsteuerventilen mit Rohwasser-Verschneideinrichtungen registriert der Wasserzähler die Verschnittmenge. Es muss daher die Härte des verschnittenen Wassers von dem Eingabewert abgezogen werden.

Beispiel: Rohwasserhärte = 15 °dH Verschnittwasser = 6 °dH Daraus folgt ein Eingabewert von 15° dH - 6 ° dH =  $9$  ° dH.

 $\sqrt{c}$ 

# **Aktuelle Uhrzeit**

Betätigen Sie die Taste Uhrzeit mit dem Symbol . In der unteren Zeile erscheint die aktuelle Uhrzeit.

```
Uhrzeit eingeben 
    Mo 16:48
```
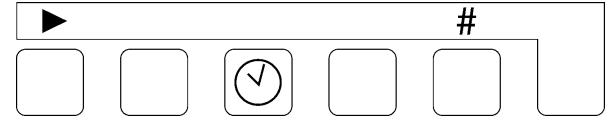

Wenn Sie die angezeigte Uhrzeit ändern möchten, schieben Sie mit Hilfe der Pfeiltaste "" den Cursor unter die zu ändernde Ziffer, und ändern Sie den Wert mit Hilfe der Taste " # " .

# **INFO - Taste**

Mit Hilfe der Informations-Taste können verschiedene Informationen bzw. Werte abgefragt werden. Änderungen werden - soweit möglich - im Programmabschnitt **Änderungen und Abfrage der Basiswerte** beschrieben.

Betätigen Sie die Informations-Taste mit dem Symbol [ii]. Die erste Information wird angezeigt. Weitere Informationen erhalten Sie durch wiederholtes betätigen der Taste.

### **Softwareversion**

**Softwareversion ES2070SV1.00.00g** 

Die Software wird im Werk ständig gewartet. Bei Bedarf werden Änderungen vorgenommen, um das Produkt neuen Erkenntnissen und Anforderungen anzupassen. Angezeigt wird die zur Zeit eingebaute Versionsnummer.

### **Spülen (Absalzen/Abschlämmen)**

**Spülen 500l 350l 20s** 

Es werden in der unteren Zeile folgende Werte angezeigt: **Links** das einprogrammierte Spülintervall. **In der Mitte** die noch verbleibende Weichwassermenge bis zur Spülung. **Rechts** die einprogrammierte Spüldauer.

### **Regenerationszeit**

**Reg. Zeit (Min) Σ 125 Rest 15** 

**Links unten** wird die Gesamtzeit einer Regeneration angezeigt. **Rechts unten** wird die verbleibende Restzeit einer eventuell laufenden Regeneration angezeigt.

### **Regenerationsbeschränkungen**

**NoReg 16:00 - 18:00 IntRg72 MinRg4** 

### **NoReg 16:00 - 18:00 / Regen 16:00 – 18:00**

Wurde bei der Basiswertprogrammierung im 3. Schritt ein Zeitbereich eingegeben in dem keine Regeneration stattfinden soll (oder eine Regeneration gestattet ist), so wird dieser Bereich angezeigt. Anderenfalls erfolgt die Anzeige: NoReg --- .

### $\sqrt{c}$

### **IntRg 72**

Wurde bei der Basiswertprogrammierung im 4. Schritt die Intervallauslösung eingegeben, so wird das Zeitintervall in Stunden angezeigt.

Anderenfalls erfolgt die Anzeige: IntRg -.

### **MinRg 4**

Wurde bei der Basiswertprogrammierung im 5. Schritt ein Minimaler Regenerationsabstand eingegeben, so wird der Zeitabstand in Stunden angezeigt. Anderenfalls erfolgt die Anzeige: MinRg - .

### **Zusatzprogrammablauf 1**

**Zusatzprogramm 1 Stufe: 2 20m** 

**Links unten** wird der Startpunkt des Zusatzprogramms angezeigt. **Rechts unten** wird die eingegebene Schaltzeit oder, falls das Zusatzprogramm gerade abläuft, die verbleibende Restlaufzeit angezeigt.

Wird die **Stufe 0** angezeigt, so läuft erst die volle Zeit des Zusatzprogramms ab und danach das Regenerationsprogramm. Bei der Anzeige **Stufe E** läuft erst das Regenerationsprogramm vollständig ab und danach das Zusatzprogramm.

**Achtung !** Wurde kein Zusatzprogramm 1 im Schritt 14.1 der Basiswertprogrammierung gewählt, so erfolgt die Anzeige: kein Zusatzprogramm.

### **Zusatzprogrammablauf 2**

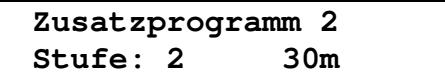

**Links unten** wird der Startpunkt des Zusatzprogramms angezeigt. **Rechts unten** wird die eingegebene Schaltzeit oder, falls das Zusatzprogramm gerade abläuft, die verbleibende Restlaufzeit angezeigt.

Wird die **Stufe 0** angezeigt, so läuft erst die volle Zeit des Zusatzprogramms ab und danach das Regenerationsprogramm. Bei der Anzeige **Stufe E** läuft erst das Regenerationsprogramm vollständig ab und danach das Zusatzprogramm.

**Achtung !** Wurde kein Zusatzprogramm 2 im Schritt 14.2 der Basiswertprogrammierung gewählt, so erfolgt die Anzeige: kein Zusatzprogramm.

### **Zusatzprogrammablauf 3**

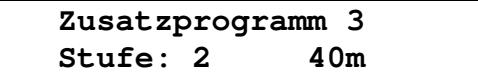

**Links unten** wird der Startpunkt des Zusatzprogramms angezeigt. **Rechts unten** wird die eingegebene Schaltzeit oder, falls das Zusatzprogramm gerade abläuft, die verbleibende Restlaufzeit angezeigt.

Wird die **Stufe 0** angezeigt, so läuft erst die volle Zeit des Zusatzprogramms ab und danach das Regenerationsprogramm. Bei der Anzeige **Stufe E** läuft erst das Regenerationsprogramm vollständig ab und danach das Zusatzprogramm.

**Achtung !** Wurde kein Zusatzprogramm 3 im Schritt 14.13 der Basiswertprogrammierung gewählt, so erfolgt die Anzeige: kein Zusatzprogramm.

### **Filterkapazität**

**Filterkapazität 150 m3** 

Es wird die Weichwassermenge angezeigt, die ein Filter zwischen zwei Regenerationen abgibt. Die Berechnung erfolgt immer mit den aktuell eingestellten Werten für die Filterkapazität und für die Rohwasserhärte.

### **Weichwasserabgabe**

**Weichwasser 45367 m3** 

Es wird die gesamte abgegebene Weichwassermenge der Anlage angezeigt.

### **Eingangszustände 1**

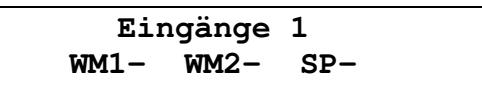

Es werden die aktuellen Schaltzustände der Eingänge angezeigt.

WM1 = Wasserzähler 1 WM2 = Wasserzähler 2 SP = Stop Betrieb

Die Eingänge WM1, WM2 und WM3 sind aktiv, wenn sie gebrückt werden (geschlossen). Der Eingang SP ist aktiv, wenn er nicht gebrückt wird (geöffnet). Eine "|" neben der Kurzbezeichnung bedeutet: Eingang aktiv, eine "-" bedeutet: Eingang nicht aktiv.

### **Eingangszustände 2**

**Eingänge 2 RC- WA- RS-** 

Es werden die aktuellen Schaltzustände der Eingänge angezeigt.

RC = Regeneriermittel WA = Warten RS = Regenerationsstart

Die Eingänge WA und RS sind aktiv, wenn sie gebrückt werden (geschlossen).

Der Eingang RC ist aktiv, wenn er nicht gebrückt wird (geöffnet).

Eine "|" neben der Kurzbezeichnung bedeutet: Eingang aktiv, eine "-" bedeutet: Eingang nicht aktiv.

 $\sqrt{2}$ 

#### **Ausgangszustände**

**123456789ABCDEF --|----|-------** 

Es werden die aktuellen Schaltzustände der Ausgangsrelais angezeigt. Jeder Ziffer wird ein Relais zugeordnet

Ein waagerechter Strich "-" unter einer Ziffer bedeutet: Relais ausgeschaltet. Ein senkrechter Strich "|" unter einer Ziffer bedeutet: Relais eingeschaltet.

### **Service - Telefonnummer (anzeigen und ändern)**

**Service 0123 124711** 

Es wird die Service - Telefonnummer angezeigt.

Ändern der Telefonnummer:

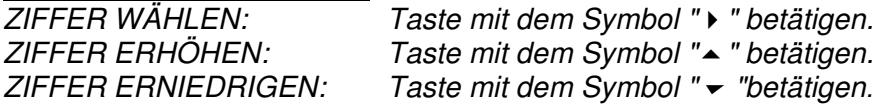

**Wartung** 

**Wartung 5000m3 20m3** 

Wurde von der zuständigen Wartungsfirma ein Wartungsintervall eingegeben, so wird links unten das Wartungsintervall und daneben die seit der letzten Wartung abgegebene Wassermenge angezeigt.

# **Störungen / Meldungen**

Während des Betriebes und während der Regeneration der Anlage fallen verschiedene Signale an, die an Relaisausgängen entweder als Störungen oder als Meldungen ausgewertet werden können. Die Relaiszustände werden durch rote Kontrolllampen - Symbol Achtung für Meldung und Symbol Stop für Störung - angezeigt. Die entsprechende Programmierung erfolgt während der Basisprogrammierung in den Schritten 20 und 21.

Zusätzlich erscheint zu jeder Störung/Meldung ein erklärender Text im LCD-Display.

### **Anlage überfahren**

**Anlage überfahren** 

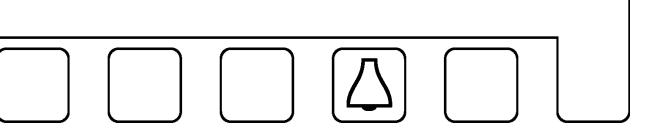

Diese Anzeige kann nur bei einer Doppelfilteranlage erscheinen. Während der eine Filter regeneriert, wurde der andere ebenfalls zur Regeneration aufgerufen.

Mögliche Ursachen bei einer Auslösung durch den Wasserzähler: Falsche Einstellung der Kapazität, der Rohwasserhärte oder des Wasserzählers. Überlastung der Anlage z.B. durch das Füllen eines großen Behälters.

Mögliche Ursachen bei externer Auslösung durch ein Wasseranalysengerät: Aufhärtung der neu in Betrieb genommenen Anlage durch Gegenioneneffekt. Abhilfe: Spülventil oder Umwälzpumpe einbauen. Empfindlichkeit des Analysengerätes verringern.

Weitere Ursache: Fehlerhafte Regeneration des Filters z.B. aufgrund von fehlender oder nicht abgesaugter Regeneriermittel.

**Achtung!** Bei Zweifilteranlagen wird bei einer mengenabhängigen Regenerationsauslösung während einer Regeneration die Regeneration des zweiten Filters nach Ende der laufenden Regeneration sofort nachgeholt.

Falls sich bei Ionenaustauschern mit einem Salzlöseventil noch keine Sole gebildet hat, stoppen Sie die Regeneration, indem Sie das Gerät ausschalten oder den Eingang Warten aktivieren. Nach ca. 4 Stunden kann der zweite Filter regeneriert werden.

Betätigen Sie die Taste Löschen mit dem Symbol  $\Box$ , um das Störungs- bzw. das Melderelais zu löschen. Wird die Taste ein zweites Mal betätigt, wird auch die LCD - Anzeige gelöscht, sofern das Startsignal nicht mehr ansteht.

Danach erfolgt keine Regeneration des in Reserve stehenden Filters mehr.

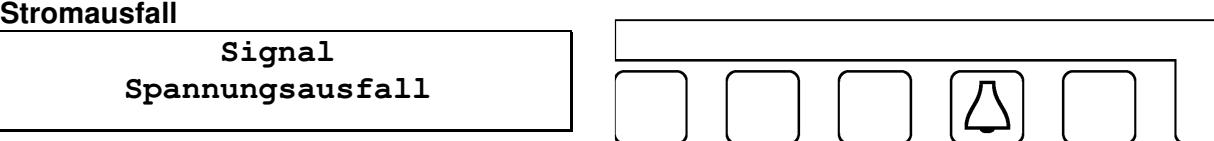

Bei einem Stromausfall gehen keine Daten verloren. Die Steuerung befindet sich nach Spannungsrückkehr wieder in der gleichen Stellung mit gleichen Werten. Lediglich die aktuelle Uhrzeit muss nachgestellt werden.

**Achtung!** Befindet sich die Anlage bei einem Stromausfall in der Regenerationsstellung, kann der Filter durch stundenlanges Waschen mit Rohwasser bereits wieder erschöpft werden, falls der Wasserdruck während dieser Zeit ansteht.

Beenden Sie gegebenenfalls die Regeneration und starten Sie eine neue Regeneration, wenn sichergestellt ist, dass Regenerierchemikalien vorhanden sind.

Betätigen Sie die Taste Löschen mit dem Symbol  $\Box$ , um das Störungs- bzw. Melderelais zu löschen, und korrigieren Sie die aktuelle Uhrzeit.

### **Regeneriermittel nachfüllen**

**Regeneriermittel Nachfüllen** 

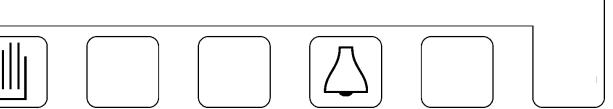

Diese Meldung erscheint nur, wenn an dem Eingang Regeneriermittel ein entsprechender Sensor angeschlossen wurde.

Beheben Sie die Ursache für die Meldung.

**Achtung!** Eine anstehende Regeneration wird erst durchgeführt, wenn entweder Regeneriermittel wieder vorhanden sind oder die Taste Regenerationsstart mit dem Symbol **b** betätigt wird.

Betätigen Sie die Taste Löschen mit dem Symbol  $\Box$ , um das Störungs- bzw. Melderelais zu löschen.

Die LED-Anzeige erlischt erst, wenn wieder Regenerationsmittel vorhanden sind. Bei Zweifilteranlagen im Wechselbetrieb wird auf den in Reserve stehenden Filter umgeschaltet.

### **Warten auf Regenerationsfortsetzung**

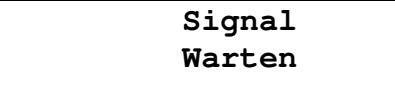

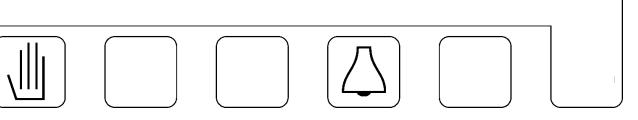

Diese Meldung kann nur während einer Regeneration erscheinen, wenn an dem Eingang Warten ein entsprechender Schaltkontakt angeschlossen wurde.

Je nach Funktion des Schaltkontaktes kann es sich um eine Meldung (z.B. gegenseitige Verriegelung von zwei Anlagen) oder um eine Störung (z.B. Ausfall des Steuerdruckes) handeln. Klären Sie die Ursache!

Betätigen Sie die Taste Löschen mit dem Symbol  $\mathbb{Z}$ , um die LED-Anzeige und eventuell das Störungsrelais zu löschen. Die unterbrochene Regeneration wird dadurch nicht fortgesetzt.

Das Melderelais, das Störungsrelais und die LED-Anzeige werden gelöscht, sobald das Signal "WARTEN" aufgehoben wird. Eine Handlöschung des Melderelais ist nicht möglich, um bei einer eventuellen Verriegelungsschaltung die Verriegelung nicht vorzeitig aufzuheben.

Bei Zweifilteranlagen wird auf den in Reserve stehenden Filter umgeschaltet, falls das Signal "WARTEN" bei Regenerationsbeginn schon ansteht.

Achtung! Durch Betätigung der Taste Regenerationsstart mit dem Symbol **...** kann das Signal "WARTEN" für die Dauer der laufenden Regeneration aufgehoben werden. Die Regeneration wird fortgesetzt, alle Relais und die LED-Anzeige werden gelöscht.

**Achtung!** Ein eventuell eingeschaltetes Zusatzprogramm wird abgeschaltet.

### **Vorkontakt**

**Signal Vorkontakt** 

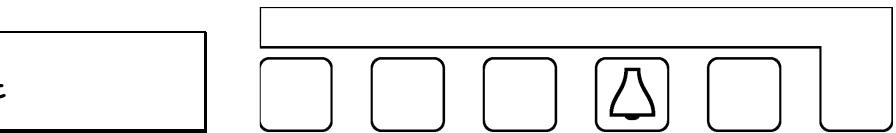

Diese Meldung erscheint nur, wenn im 9. Schritt der Basisprogrammierung die entsprechende Auswahl getroffen wurde.

Löschen Sie durch Betätigung der Taste Löschen mit dem Symbol  $\Box$ , die Anzeige im LCD-Display und, falls programmiert, das Störungsrelais.

Wurde das Melderelais programmiert, ist eine Löschung von Hand nicht möglich. Damit wird sichergestellt, dass bei Anschluss eines Härteprüfgerätes das Gerät nicht vorzeitig abgeschaltet wird.

Die Anzeige und die Relais werden automatisch gelöscht, sobald eine Regeneration gestartet wird.

 $\mathcal{L}_{\mathcal{L}}$ 

### **Minimaler Regenerationsabstand**

**Minimaler Regenerationsabstand** 

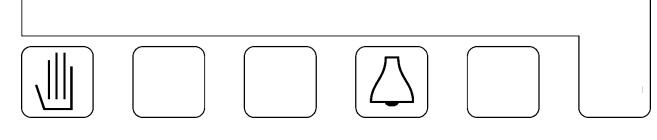

Diese Meldung erscheint nur, wenn im 5. Schritt der Basisprogrammierung die entsprechende Auswahl getroffen wurde.

Mögliche Ursachen bei einer Auslösung durch den Wasserzähler: Falsche Einstellung der Kapazität, der Rohwasserhärte oder des Wasserzählers. Überlastung der Anlage z.B. durch Füllen eines großen Behälters.

Mögliche Ursachen bei externer Auslösung durch ein Wasseranalysengerät: Aufhärtung der neu in Betrieb genommenen Anlage durch Gegenioneneffekt. Abhilfe: Spülventil oder Umwälzpumpe einbauen. Empfindlichkeit des Analysengerätes verringern.

Betätigen Sie die Taste Löschen mit dem Symbol  $\Box$ , um die Störungsmeldung zu löschen.

**Achtung!** Eine Löschung der Anzeige im LED-Display erfolgt erst nach einem Regenerationsstart.

### **Wartung erforderlich**

**Signal Wartung** 

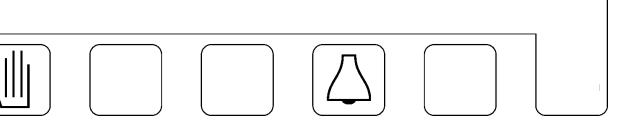

Diese Meldung erscheint nur, wenn ein Wartungsintervall eingegeben wurde.

Betätigen Sie die Taste Löschen mit dem Symbol  $\mathbb{Z}$ , um ein eventuelles Störungs- oder Meldesignal zu löschen und benachrichtigen Sie Ihre Wartungsfirma. Die betreffende LCD-Anzeige kann nur durch die zuständige Wartungsfirma gelöscht werden.

 $\sqrt{c}$ 

# **Regenerationsauslösung von Hand**

Eine Regeneration kann jederzeit von Hand ausgelöst werden. Betätigen Sie die Taste Regenerationsstart mit dem Symbol . Nach 5 Sekunden wird die Regeneration des in Betrieb befindlichen Filters gestartet.

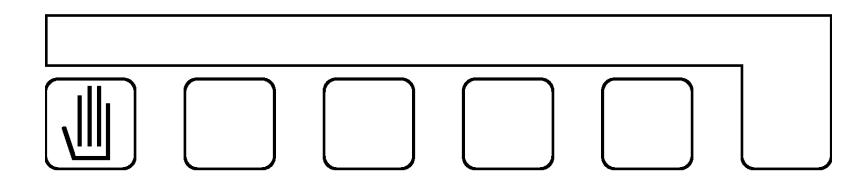

- Bei Zweifilteranlagen wird der in Reserve stehende Filter in Betrieb genommen.
- Wurde die Zeitversetzte Regeneration im Schritt 3.1 bei der Basiswertprogrammierung gewählt, wird die Zeitfunktion aktiviert und im LCD-Display links unten der Zeitpunkt der automatischen zeitversetzten Regenerationsauslösung angezeigt.

Es folgt noch keine Regeneration.

Bei Zweifilteranlagen wird ein in Reserve stehender Filter in Betrieb genommen.

- Wurde die Zeitfunktion für die Zeitversetzte Regeneration bereits aktiviert (im LCD-Display wird links unten der Regenerationszeitpunkt angezeigt), erfolgt die Regenerationsauslösung ohne Beachtung des verzögerten Regenerationszeitpunktes.
- Der Mengenzähler des Filters wird nach der Regeneration wieder auf die volle Kapazität gesetzt.
- □ Falls bei der Basiswertprogrammierung im Schritt 4.1 die Intervallauslösung gewählt wurde, wird der Stundenintervallzähler auf sein vorgegebenes Intervall gesetzt.
- Falls bei der Basiswertprogrammierung im Schritt 5.1 ein Minimaler Regenerationsabstand gewählt wurde, wird der Zeitzähler für den Regenerationsabstand zurückgesetzt.

 $\mathcal{L}$ 

# **Externe Ansteuerung**

Über Schaltkontakte, die an den Klemmen des Programmwerkes angeschlossen werden, kann der Funktionsablauf gesteuert werden.

### **Eingang Wasserzähler 1, Wasserzähler 2 (WM1,WM2)**

Impulswasserzähler geben jeweils nach einem Durchfluss von z.B. 100 Ltr. einen Impuls ab. Diese Impulse werden von der Steuerung gezählt, und es wird bei Erreichen einer vorgegebenen Menge eine Regeneration ausgelöst.

Pro Sekunde können max. 10 Impulse gezählt werden.

### **Eingang Stop Betrieb (SP)**

Die Betriebsventile können geöffnet und geschlossen werden. Anwendungsbeispiel: Steuern eines Vorratsbehälters.

### **Eingang Chemikalienmangel (RC)**

Mit Hilfe dieses Eingangs kann der Chemikalienvorrat überwacht und gegebenenfalls eine Regeneration verhindert werden.

Bei der ersten Meldung wird eine Regeneration noch nicht verhindert, da davon ausgegangen wird, dass die Regeneriermittel noch für eine Regeneration ausreichen.

Durch Betätigung der Taste Regenerationsstart mit dem Symbol [44] kann bei Chemikalienmangel nach der ersten Meldung eine Regeneration ausgelöst werden.

Achtung! Der Eingang wird drei Stunden nach der letzten Regeneration aktiviert, um den Chemikalienvorrat zu überwachen. Falls aber vor Ablauf dieser drei Stunden eine Regeneration gestartete wird, erfolgt sofort eine Abfrage des Chemikalienvorrates. Während einer Regeneration wird nicht abgefragt.

### **Eingang Warten (WA)**

Mit Hilfe dieses Eingangs kann eine Regeneration verhindert oder eine laufende Regeneration gestoppt werden. Der Eingang ist nur während einer Regeneration aktiv.

Bei Zweifilteranlagen wird der in Reserve stehende Filter bei Regenerationsstart in Betrieb genommen, die Regeneration des anderen Filters aber nicht eingeleitet.

Nach Aufhebung des Eingangssignals "WARTEN" wird die Regeneration ausgeführt bzw. fortaesetzt.

Durch Betätigung der Taste Regenerationsstart mit dem Symbol U. kann das Eingangssignals WARTEN für die Dauer der gesamten Regeneration aufgehoben werden. Durch Betätigung des Schnelllaufes (siehe Sonderfunktionen Seite 17) können Sie in die nächste Regenerationsstufe schalten.

**Achtung!** Ein eventuell eingeschaltetes Zusatzprogramm wird abgeschaltet.

### **Eingang Start (RS)**

Mit Hilfe dieses Einganges kann eine Regeneration des in Betrieb befindlichen Filters von außen über eine Taste oder durch ein Wasseranalysengerät gestartet werden. Im Programmschritt 23.2 kann eine Anzugsverzögerungszeit eingegeben werde.

Bei Wechselfilterbetrieb wird der in Reserve stehende Filter in Betrieb genommen.

Wurde die Zeitversetzte Regeneration im Schritt 3.1 bei der Basiswertprogrammierung gewählt, wird die Zeitfunktion aktiviert und im LCD-Display links unten der Zeitpunkt der automatischen zeitversetzten Regenerationsauslösung angezeigt. Es folgt noch keine Regeneration.

Wurde im Schritt 5.1 der Basisprogrammierung ein Minimaler Regenerationsabstand gewählt, so erfolgt bei einem Regenerationsversuch innerhalb des eingegebenen Zeitintervalls die Meldung: Minimaler Regenerationsabstand, und eine Regeneration wird nicht durchgeführt (siehe Störungsmeldung Seite 13).

Bei Einfilteranlagen wird der Eingang während der Regeneration gesperrt und erst nach Ende der Regeneration und Ablauf der im Programmschritt 12.1 eingegebenen Zeit wieder freigegeben.

Bei Zweifilteranlagen wird der Eingang nach dem Regenerationsstart entsprechend der im Programmschritt 23.1 eingegebenen Zeit gesperrt. Danach erfolgt bei anliegendem Startsignal die Meldung:" Anlage überfahren", da offensichtlich beide Filter erschöpft sind.

**Achtung!** Die im Programmschritt 23.1 eingegebenen Zeit wird auch nach einem Spannungsausfall aktiviert, um zunächst eine neue Messung eines Messgerätes abzuwarten.  $\mathcal{L}_{\mathcal{L}}$ 

## **Sonderfunktionen**

Diese Funktionen sollten nur von einem Wasseraufbereitungsfachmann aufgerufen werden, da eine unsachgemäße Anwendung zu unerwünschten Störungen führen können.

### **Filterwechsel ohne Programmanlauf**

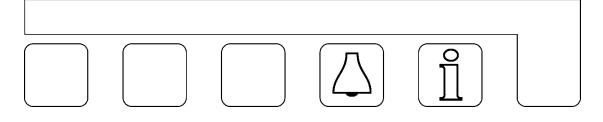

Betätigen Sie gleichzeitig die Taste Löschen mit dem Symbol  $\Box$  und die Taste Information mit dem Symbol [ill].

Bei Zweifilteranlagen erfolgt nach 2 Sekunden ein Filterwechsel.

**Achtung!** Es werden getrennte Mengenzähler für die Filter verwendet. Sofern ein fast erschöpfter Filter in die Reserveposition geschaltet wird, kann bereits kurz nach seiner Inbetriebnahme eine Regeneration erforderlich werden, und das möglicherweise zu einem Zeitpunkt, da der andere Filter noch regeneriert wird. Für diesen Fall erfolgt die Störungsmeldung: Anlage überfahren.

### **Regeneration des Reservefilters**

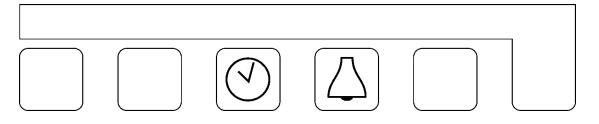

Betätigen Sie gleichzeitig die Taste Uhrzeit mit dem Symbol  $\textcircled{2}$  und die Taste Löschen mit dem Symbol  $\boxed{\triangle}$ .

Bei Zweifilteranlagen beginnt nach 2 Sekunden die Regeneration des in Reserve stehenden Filters.

### **Sofort - Stop**

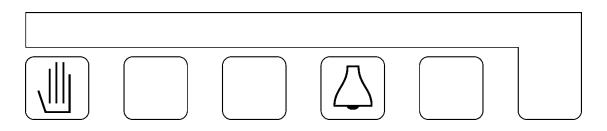

Betätigen Sie gleichzeitig die Taste Regenerationsstart mit dem Symbol il und die Taste Löschen mit dem Symbol  $\boxed{\triangle}$ .

Ein momentan laufendes Regenerationsprogramm wird nach 2 Sekunden beendet, und die Anlage wird in die Betriebsstellung geschaltet.

**Achtung!** Mehrstufenventile, die keinen Anschluss für die automatische Rückstellung in die Betriebsstellung haben, bleiben in einer Regenerationsstellung stehen und sind dann nicht mehr synchron zur Steuerung geschaltet.

Beachten Sie, dass nach dem Einsaugen von Regeneriermitteln eine Auswaschung vor der Inbetriebnahme erfolgen muss.

#### **Schnelllauf**

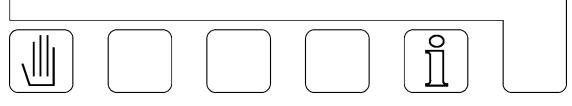

Betätigen Sie gleichzeitig die Taste Regenerationsstart mit dem Symbol Uund die Taste Information mit dem Symbol  $[\frac{8}{1}]$ .

Nach 2 Sekunden schaltet der interne Taktgeber für den Programmablauf von Minutenimpulsen auf Sekundenimpulsen um. Der eingeschaltete Schnelllauf gilt nur für die aktuelle Regenerationsstufe. Für die folgenden Stufen gilt wieder der normale Zeitablauf.

**Achtung!** Wenn Sie mit Hilfe des Schnelllaufes die verschiedenen Regenerationsstufen anwählen möchten, warten Sie nach jeder Stufe zwei bis drei Minuten, bis sich das Regenerationsventil in die neue Position gedreht hat. Erst dann sollten Sie den Schnelllauf für die folgende Stufe einschalten. Damit stellen Sie den Synchronlauf zwischen Steuerung und Regenerationsventil sicher.

Beachten Sie, dass nach dem Einsaugen von Regeneriermitteln eine Auswaschung vor der Inbetriebnahme erfolgen muss.

#### **Spülen EIN/AUS**

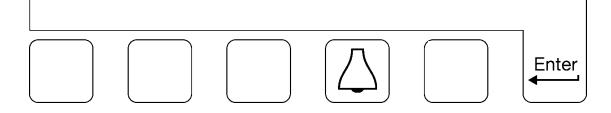

Betätigen Sie gleichzeitig die Taste "Löschen" mit dem Symbol  $\boxtimes$  und die Taste "Enter". Nach 2 Sekunden wird das Spülintervall gestartet. Läuft bereits die Absalzung, so kann mit dieser

Tastenkombination eine Spülung vorzeitig gestoppt werden.

### **Regeneration ohne Rücksetzung**

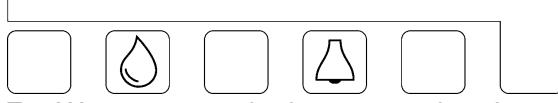

Für Wartungszwecke ist es manchmal notwendig, das Regenerationsprogramm zu überprüfen, ohne Rücksetzung des Impulszählers und ohne Neuberechnung der Filterkapazität.

Betätigen Sie gleichzeitig die Taste "Härte" mit dem Symbol  $\textcircled{1}$  und die Taste "Hupe" mit dem Symbol  $\boxtimes$ .

Nach 2 Sekunden wird bei Einfilteranlagen der in Betrieb befindliche Filter regeneriert ohne Rücksetzung und ohne Neuberechnung der Filterkapazität.

Bei Zweifilteranlagen wird der in Reserve stehende Filter regeneriert. Soll der in Betrieb befindliche Filter regeneriert werden, so muss vorher eine Filterumschaltung ohne Programmanlauf vorgenommen werden.

Nach einem Regenerationsstart können Sie die Sonderfunktionen Sofort-Stop oder Schnelllauf anwenden.

Beachten Sie, dass nach dem Einsaugen von Regeneriermitteln eine Auswaschung vor der Inbetriebnahme erfolgen muss.

#### $\mathcal{L}_{\mathcal{L}}$

# **Ändern und Abfragen der Basiswerte**

Bei der Inbetriebnahme wird die Steuerung auf die Betriebsdaten der Enthärtungsanlage durch Eingabe von Basis - Werten eingestellt. Diese Werte können jederzeit geändert werden, durch einen Stromausfall werden sie nicht gelöscht.

- Eine Änderung der Basis Werte sollte nur durch einen autorisierten Fachmann vorgenommen werden.
- Notieren Sie die Basis Werte in den freien Feldern des folgenden Ablaufdiagramms und bewahren Sie diese Anleitung für das Bedienungs- und Wartungspersonal sorgfältig auf.
- Eine Änderung der Basis Werte ist jederzeit möglich. Die meisten geänderten Werte können aber erst nach dem Start einer neuen Regeneration aktiviert werden.
- Einige Tasten haben Doppelfunktionen. Für den Programmiermodus gelten die Symbole  $\star$ ,  $\star$ ,  $\star$  und # in Verbindung mit der Taste "Enter".
- 1. Betätigen Sie die Taste "Enter". Um ungewollte Programmieränderungen zu verhindern, müssen Sie die Taste 4 Sekunden lang gedrückt halten, bevor die Freigabe zur Änderung der Basis - Werte erfolgt.

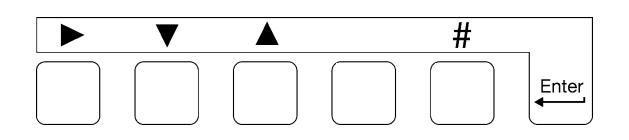

Im LCD - Display erscheint zunächst und nach die Anzeige: 4 Sekunden die Anzeige:

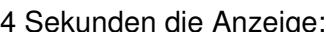

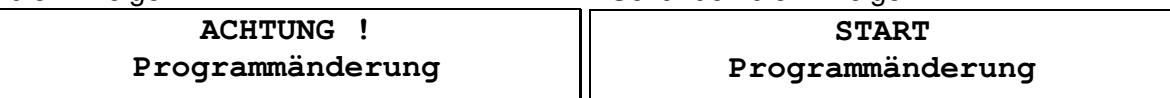

**Achtung !** Für die 2. und 3. Funktion muss die Taste "Enter" gedrückt bleiben.

- 2. Sie können an dieser Stelle die Sprache im LCD-Display wie folgt ändern: Taste " # " betätigen. Mit Hilfe der Taste "" den Cursor unter das Nationalitätenkennzeichen der gewünschten Sprache stellen.
- 3. Den ersten sowie die folgenden Programmierschritte erreichen Sie, indem Sie die Taste " $\blacktriangledown$ " betätigen.
- 4. Mit der Taste " $\blacktriangle$ " können Sie im Schrittablauf zurückgehen.

**Bemerkung:** Die Steuerung befindet sich jetzt im Programmiermodus. Halten Sie die Taste "ENTER" nicht mehr gedrückt. Sie verlassen den Programmiermodus, indem Sie die Taste "ENTER" nochmals betätigen. Der Programmiermodus wird automatisch ca. 2 Minuten nach der letzten Tastenbetätigung verlassen.

5. Mit der Taste "" bewegen Sie den Cursor. Bei Ja/Nein - Entscheidungen beantworten Sie eine Frage mit JA, indem Sie den Cursor unter das U stellen und mit NEIN, indem Sie den Cursor unter das N stellen.

 Bei numerischen Eingaben markieren Sie mit Hilfe des Cursors die zu ändernde Ziffer. 6. Durch Antippen der Taste " # " können Sie numerische Werte, die Sie zuvor mit dem Cursor markiert haben, in den vorgegebenen Bereichen ändern.

**Achtung!** Während einer Regeneration ist keine Programmierung möglich

### $\sqrt{c}$

### **1. Anlage**

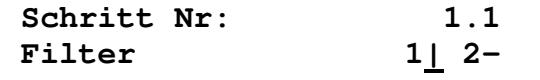

Gegen Sie den angeschlossen Filter ein.

| Schrift Nr:     | 1.2             |
|-----------------|-----------------|
| Anzahl in Betr. | $\underline{1}$ |

Geben Sie ein wie viel Filter in Betrieb sind.

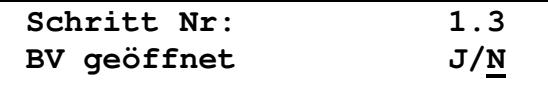

Im Programmschritt 1.3 wird festgelegt was mit dem Betriebsventil des erschöpften Filter passiert, wenn das Signal für das Chemikaliënbehälter zu

Beginn einer Regeneration ansteht.

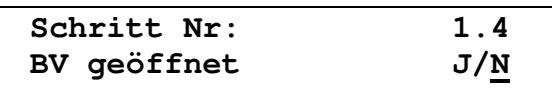

Im Programmschritt 1.4 wird festgelegt was mit dem Betriebsventil des erschöpften Filter passiert, wenn die Anlage überfahren ist.

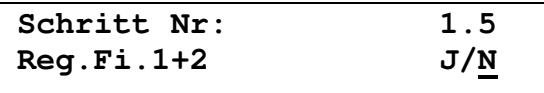

Bei der Parallelschaltung können Sie entscheiden, ob die Filter nacheinander oder versetzt regeneriert werden.

Wählen Sie "J/N", so werden beide Filter sofort nacheinander regeneriert. Beispiel: Kiesfilteranlagen mit Auslösung über Zeitintervall oder Differenzdruckmesser.

ACHTUNG: Bei Enthärtungsanlagen muss sichergestellt werden, dass Salzsole vorhanden ist (Vorratstank oder getrennte Salzlösebehälter). Wählen Sie "J/N", so wird nur der erschöpfte in Betrieb befindliche Filter regeneriert. Der andere Filter hat zu diesem Zeitpunkt noch 50% seiner Kapazität

### **2. Regeneration vor Inbetriebnahme**

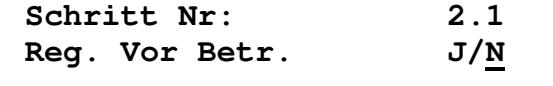

Wird das enthärtete Wasser z.B. als Trinkwasser verwendet, so muss eine Verkeimung des Enthärters verhindert werden. Da insbesondere in Reserve stehende Filter nach langen Standzeiten bei der Inbetriebnahme Keime abgeben können, besteht eine Verfahrensmethode darin, erschöpfte Filter nicht sofort, sondern erst kurz vor ihrer Inbetriebnahme zu regenerieren. Sie werden dann nach Ende der Auswaschphase sofort in Betrieb genommen.

Der erschöpfte Filter wird abgeschaltet und bleibt solange unregeneriert in der Reservestellung, bis der in Betrieb befindliche Filter regeneriert werden muss.

## **3. Zeitversetzte Regeneration**

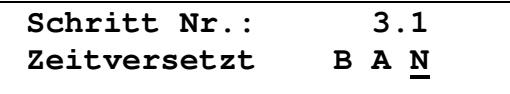

Eine Regeneration kann zu jedem Zeitpunkt innerhalb eines Tages ausgelöscht werden. Oft ist aber eine Regeneration während der Produktion Zeiten nicht erwünscht, da z.B. der Wasserdruck für die Regeneration nicht ausreichend ist.

- B = Während der programmierten Tagen (Schritt 3.2) und Zeiten (Schritt 3.3 und 3.4) findet keine Regeneration statt.
- A = Während der programmierten Tagen (Schritt 3.2) und Zeiten (Schritt 3.3 und 3.4) darf eine Regeneration stattfinden.

N = Keine Zeitkontrolle für eine Regenerationsauslösung

| Schrift Nr.:                     | $3.2$ |
|----------------------------------|-------|
| S <sub>-</sub> M– D– M– D– F– S– |       |

Geben Sie die Tagen ein, wann die Zeitkontrolle aktiviert sein muss

"-" = nicht aktiviert, "|" = aktiviert

**Schritt Nr.: 3.3 Zeitpunkt 1 6:30**

Geben Sie den Zeitpunkt ein, ab dem eine Regenerationauslösung blokkiert / erlaubt ist.

**Schritt Nr.: 3.4 Zeitpunkt 2 18:30**

Geben Sie den Zeitpunkt ein, ab dem eine Regenerationauslösung wieder erlaubt / blokkiert ist.

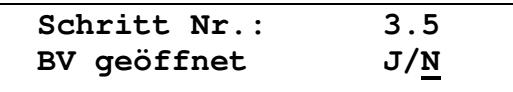

Bei einer Einfilteranlage kann entschieden werden, ob bis zum eingegebenen Regenerationszeitpunkt das Betriebsventil (BV) geöffnet bleibt oder sofort geschlossen wird.

Bleibt das Betriebsventil geöffnet, so sollte sichergestellt werden, dass der Filter noch Weichwasser bis zur Regeneration liefern kann, indem die Regenerationsmeldung schon vor der tatsächlichen Erschöpfung kommt (siehe Schritt  $9.1 - 9.3$ )

Wird das Betriebsventil sofort geschlossen, sollte kein Weichwasserbedarf Bestehen oder in einem Vorratstank muss genügend Weichwasser bis zum Ende der Regeneration vorhanden sein.

Bei Parallel-Betrieb einer Zweifilteranlage wird festgelegt, ob das Betriebsventil der erschöpften Anlage noch bis zur Zeitversetzten Regeneration geöffnet bleibt, oder ob das Betriebsventil schließt und bis zum Ende der Zeitversetzten Regeneration nur 1 Filter in Betrieb ist.

Achtung : Nicht zu programmieren wenn Regeneration vor Betrieb programmiert wurde.

 $\sqrt{2}$ 

## **Start abhängig von Uhrzeit**

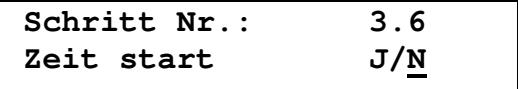

Eine Regeneration kann gestartet werden abhängig von der Uhrzeit Es ist möglich, drei Startzeiten ein zu geben.

Wenn eine eingegebene Zeit erreicht wird so wird die Regeneration des in den Betrieb befindlichen Filters gestartet.

**Schritt Nr.: 3.7 S- M- D- M- D- F- S-**

Geben Sie den Tagen ein, wann die Regeneration gestartet werden soll, ab den Zeitpunkt wie programmiert worden ist im Schritt 3.8 "-" = nicht aktiviert, "|" = aktiviert

```
Schritt Nr.: 3.8 
Startzeit 00:30
```
Geben Sie die Zeit ein für Regenerationsstart.

**Schritt Nr.: 3.9 S- M- D- M- D- F- S-**

Geben Sie den Tagen ein, wann die Regeneration gestartet werden soll, ab den Zeitpunkt wie programmiert worden ist im Schritt 3.10

"-" = nicht aktiviert, " $\vert$ " = aktiviert

```
Schritt Nr.: 3.10 
Startzeit 05:30
```
Geben Sie die Zeit ein für Regenerationsstart.

**Schritt Nr.: 3.11 S- M- D- M- D- F- S-**

Geben Sie den Tagen ein, wann die Regeneration gestartet werden soll, ab den Zeitpunkt wie programmiert worden ist im Schritt 3.12 "-" = nicht aktiviert, "|" = aktiviert

**Schritt Nr.: 3.12 Startzeit 10:30**

Geben Sie die Zeit ein für Regenerationsstart.

 $\sqrt{2}$ 

## **4. Intervallauslösung**

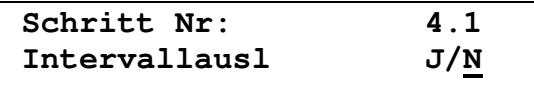

Eine Regenerationsauslösung kann auch in festen Intervallen erfolgen. Diese zeitliche Auslösung wird verwendet, wenn aufgrund von konstanten Abnahmemengen ein Wasserzähler nicht erforderlich ist.

Außerdem findet sie Anwendung bei der Verhinderung von Verkeimungen durch zu lange Standzeiten in Verbindung mit einer mengenabhängigen oder qualitätsabhängigen Auslösung.

Bei jeder Intervallauslösung wird der Mengenzähler zurückgesetzt.

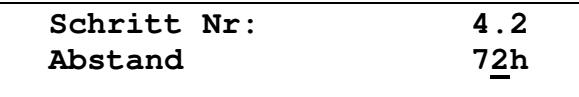

Sie können einen Intervallabstand von 1 bis 999 Stunden eingeben.

**Achtung!** Bei Anlagen mit Salzlösebehältern müssen Sie die Bildung der Salzsole abwarten, d.h. der Intervallabstand sollte dann mindestens 4 Stunden betragen.

 $\mathcal{L}$ 

## **5. Minimaler Regenerationsabstand**

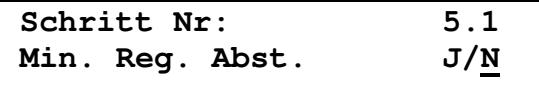

Aufgrund der Anlagengröße, der Rohwasserhärte und der max. Durchflussleistung kann man den minimalen Abstand zwischen zwei Regenerationen berechnen.

Sofern bei einer Enthärtung mit einem Soletank gearbeitet wird, muss man ca. 4 Stunden abwarten, bis sich wieder Salzsole gebildet hat. Bei hohen Bedarfsmengen, z.B. beim Füllen eines Schwimmbeckens, wird das oft nicht beachtet, und die Anlage wird unzureichend mit nicht konzentrierter Sole regeneriert.

Wird die Aufbereitungsanlage zusätzlich mit einem automatischen Härteprüfgerät überwacht, so muss der minimale Regenerationsabstand einprogrammiert werden, da sonst ständig Regenerationen bei einer eventuellen Störung des Härteprüfgerätes oder der Aufbereitungsanlage (z.B. fehlerhafte Chemikalienabsaugung) ausgelöst werden.

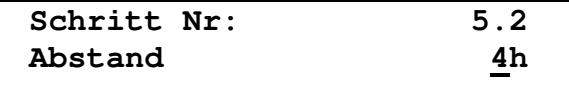

Als minimaler zeitlicher Abstand zwischen zwei Regenerationen kann ein Wert von 1-999 Stunden eingegeben werden.

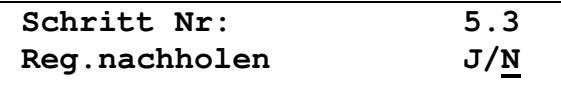

Sie können festlegen , ob die Regeneration nach Ablauf des eingegebenen "Minimaler Regenerationsabstandes" nachgeholt wird (Reg.nachholen J/N) oder die nächste Regeneration von Hand gestartet werden muss (Reg. Nachholen J/N).

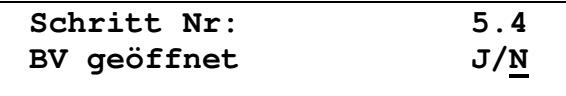

.

Sie können festlegen, ob bei der Meldung "Minimaler Regenerationsabstand" das Betriebsventil der in Betrieb befindlichen Anlage bis zur Regenerationsauslösung geöffnet bleibt und die Anlage eventuell nicht einwandfreies Wasser liefert (BV geöffnet J/N) oder ob das Betriebsventil schließt und die Anlage kein Wasser mehr liefert. (BV geöffnet J/N).

ACHTUNG! Nicht anwählbar bei einer Filteranlage in "Wechselbetrieb" da bei dieser Ausführung auf den in Reserve stehenden Filter umgeschaltet wird.

### **6. Wasserzähler**

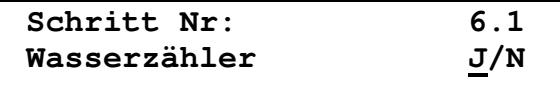

Mit Hilfe eines Impulswasserzählers wird die Weichwasserabgabe ermittelt und beim Erreichen einer vorgegebenen Menge eine Regeneration ausgelöst. Im LED - Display wird die noch vorhandene Weichwassermenge bis zur Erschöpfung der Anlage angezeigt.

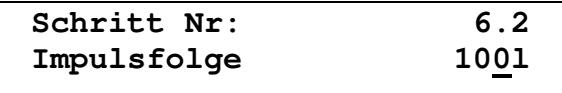

Für die Impulsfolge des Wasserzählers können Sie Werte von 1 bis 9999 Liter/Impuls eingeben.

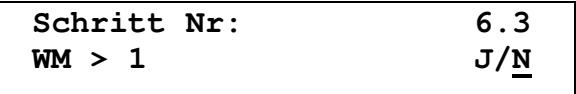

Sie können festlegen ob die Anlage gerüstet ist mit 1 Wasserzähler (WM > 1 J /  $\underline{N}$ ) oder das es für jedes Filter einen Wasserzähler gibt  $(WM > 1 \underline{J} / N)$ .

Wenn nur 1 Wasserzähler angeschlossen wird so muss diesen angeschlossen werden auf den Klemmen WM1.

Wenn mehrere Wasserzähler angeschlossen werden so muss jeden Wasserzähler angeschlossen werden auf den übereinstimmenden Klemmen.

 $\sqrt{2}$ 

## **7. Rohwasserhärte**

Es können folgende physikalische Einheiten für die Wasserhärte verwendet werden:

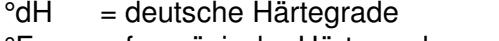

 ${}^{\circ}$ F = französische Härtegrade gpg = grain per gallon

 $ppm =$  Parts per Million CaCO<sub>3</sub>

°E = englische Härtegrade

Die Wasserhärte-Einheiten können nach folgender Tabelle umgerechnet werden:

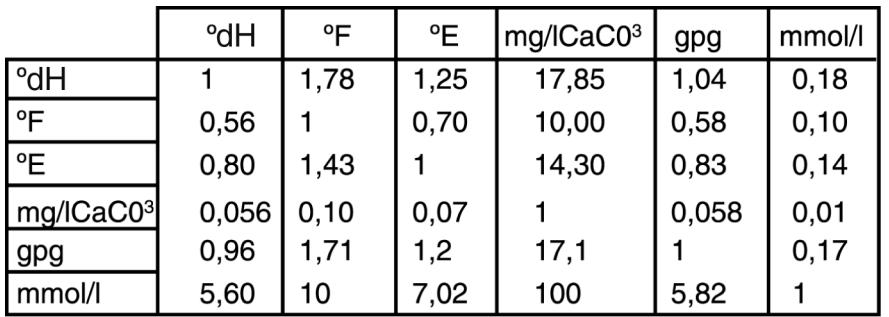

**Achtung!** Der Eingabewert der Rohwasserhärte wird nicht während der Basisprogrammierung einprogrammiert. Eine entsprechende Beschreibung finden Sie im Bedienteil Seite 4.

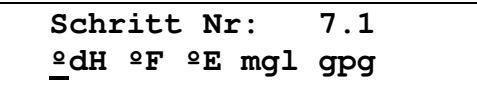

### **8. Austauscherkapazität**

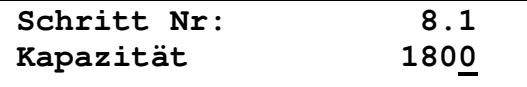

Die physikalische Einheit der Austauscherkapazität ist abhängig von der im 7. Schritt gewählten Einheit der Rohwasserhärte. Sie gibt die Weichwassermenge in m<sup>3</sup> bei der gewählten Härteeinheit an.

Die Weichwassermenge pro Filter wird automatisch wie folgt berechnet:

Austauscherkapazität [°dH m3]

 $=$  Weichwassermenge  $[m3]$ 

Rohwasserhärte [°dH]

1800 °dH m3 Beispiel 1: $\frac{3}{2}$  = 100 m3 18 °dH

2020 °F m3 Beispiel 2:  $\frac{3.5 \text{ m}}{2.5 \text{ m}}$  = 50.5 m3 40 °F

Für die Austauscherkapazität kann ein Zahlenwert von 10 bis 655350 eingegeben werden.

**Achtung!** Unabhängig davon, ob die Anlage aus einem oder mehreren Filtern aufgebaut wurde, wird immer die Kapazität eines Filters eingegeben.

### **9. Vorkontakt**

**Schritt Nr: 9.1 Vorkontakt J/N**

Oft besteht der Wunsch, schon vor Erreichen der Erschöpfung eine Meldung zu erhalten oder einen Kontakt an andere Geräte abzugeben.

```
Schritt Nr: 9.2 
Kapazität(%) 80
```
Es können Grenzwerte von 1 bis 99% von der programmierten Kapazität als Grenzwert für den Vorkontakt eingegeben werden. Bei einer Kapazität von z.B. 180 m<sup>3</sup> zwischen den Regenerationen und

```
einem Eingabewert von 80% erfolgt der Vorkontakt bei 144 m<sup>3</sup>.
```

```
Schritt Nr: 9.3 
Reg. Auslösung J/N
```
Eine Regenerationsauslösung über den Vorkontakt ist bei Einfilteranlagen, verbunden mit der zeitversetzten Regeneration im Schritt Nr.3, sinnvoll. Damit wird sichergestellt, dass eine Mindest-Weichwassermenge für den nächsten Tag zur Verfügung steht.

Bei einer Kapazität von z.B. 180 m<sup>3</sup> und einem Vorkontakt von 80% ergibt sich eine Mindest-Weichwassermenge von 36 m<sup>3</sup> Weichwasser.

Es erfolgt also zum nächsten zeitversetzten Regenerationszeitpunkt eine Regeneration, sobald weniger als 36 m<sup>3</sup> Weichwasser für den nächsten Tag zur Verfügung stehen.

**Achtung!** Damit kein nicht aufbereitetes Wasser zum Verbraucher gelangt, muss die Menge auch ausreichen, um die Zeit von der Abgabe des Vorkontaktes bis zur zeitversetzten Regeneration zu überbrücken.

### **10. Anzahl der Regenerations-Schaltstufen**

```
Schritt Nr: 10.1 
Schaltstufen 4
```
Geben Sie die Anzahl der Regenerationsstufen mittels der Taste "#" ein (max.8).

## **11. Elektrische Ansteuerung**

```
Schritt Nr: 11.1 
 1-2-3-4-5-6-
```
Geben Sie ein an welchem Ausgang (OUT1 – OUT6) ein Ventil angeschlossen wird. Wenn ein Ausgang programmiert worden ist für ein Ventil so wird die Programmierung für diesen Ausgang im 14. Programmschritt nicht angewählt.

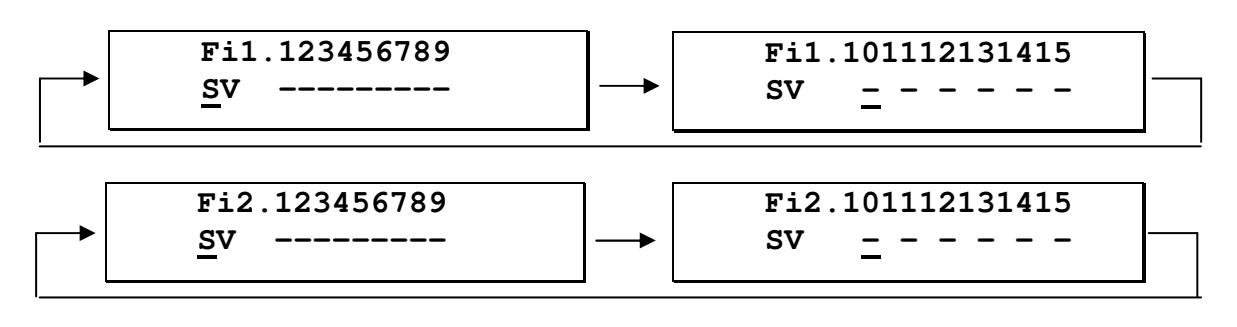

In diesem Programmschritt wird festgelegt welche Ventile in welcher Stufe geöffnet sind Die Zeitstufe wird ausgewählt, indem mit Hilfe der Taste " > " der Cursor unter die Zeitstufe gestellt wird. Danach die Taste "#" betätigen, um die gewünschte Zeitstufe einzugeben.

Im LCD Display werden in de erste Zeile die Ventilnummern 1-9 bei der Ansteuerung von Filter 1 bzw. Filter 2 angezeigt. In der zweiten Zeile erfolgt die Anzeige einer Stufe und unter den Ziffer 1-9 der zugehörige Schaltzustand in dieser Stufe.

Dabei bedeutet : "|" = Relais wird aktiviert und "-" = Relais nicht aktiviert. ACHTUNG : Bei Zweifilteranlagen wird ein Relais aktiviert wenn für minimal ein Filter das Relais angesteuert wird.

Wenn ein frei programmierbarer Ausgang (OUT1 – OUT6) programmiert worden ist für ein Ventil so werden im Display auch die Ventilnummern 10-15 erfolgen. Diese Display erscheint wenn der Cursor unter das Ziffer 9 steht und dann die Taste '>' betätigt wird. Ist ein Ausgang nicht programmiert für ein Ventil so wird "x" angezeigt und ist keine Eingabe für diesen Ausgang möglich.

Zu den im Programmschritt 10.1 eingegebenen Anzahl an Stufen werden zusätzlich noch die Betriebsstellung, die Stopstellung bei Betrieb und die Stopstellung bei Regeneration programmiert. (Anzeige : Stufe SV, Stufe SP bzw. Stufe HO).

Die Aktivierung der Stopstellung bei Betrieb kann durch Aktivierung des Eingangs "Stop Betrieb", bei "Anlage überfahren", bei "Zeitversetzte Regeneration", bei "Minimaler Regenerationsabstand", bei "Regeneriermittel nachfüllen und bei "Zusatzprogramm vor Regeneration" erfolgen.

ACHTUNG : Während obenstehenden Situationen muss die übereinstimmende Programmierung für diese Situation auf 'Nein' gesetzt sein.

 Die Aktivierung der Stopstellung bei Regeneration kann nur durch Aktivierung des Eingangs "Warten" erfolgen.

 $\sqrt{c}$ 

## **13. Regenerationszeiten**

Entsprechend der im 10. Programmschritt eingegebenen Anzahl von Schaltstufen müssen in diesem Programmschritt die erforderlichen Zeiten der jeweiligen Regenerationsstufen programmiert werden.

Dazu wird zunächst die Nummer der Zeitstufe und dann rechts daneben die zugehörige Zeit programmiert

Es können Zeiten von 1 bis 999 Minuten eingegeben werden.

Für die Schaltstufe: BETRIEB wird keine Zeit eingegeben.

**Schritt Nr: 13.1 Zeitstufe 1: 10m** 

### **Beispiel für die Anzahl der Schaltstufen = 4**

Rückspülen - Zeitstufe 1: 10 Minuten

Besalzen und Langsam Waschen - Zeitstufe 2: 60 Minuten

Auswaschen - Zeitstufe 3: 15 Minuten

Programmierhinweis:

Die Zeitstufe wird ausgewählt, indem mit Hilfe der Taste " ▶ " der Cursor unter den Wert der Zeitstufe gestellt wird. Danach die Taste "#" betätigen, um die gewünschte Zeitstufe einzugeben.

Entsprechend den Cursor unter den Zeitwert stellen und die zu der angezeigten Zeitstufe gehörende Zeit einstellen.

## **14. Programmierbaren Ausgänge**

Wenn ein Ausgang (Im 10. Programmschritt) programmiert worden ist für ein Ventil so wird die Programmierung für diesen Ausgang im 14. Programmschritt nicht angewählt.

Es gibt sechs frei programmierbaren Ausgänge für die unterstehenden Funktionen :

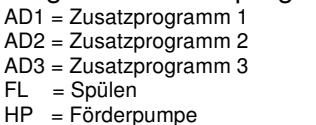

 $RE = Regeneration$  $AL =$  Alarm  $MF = Meldung$  $FP =$  Abnahme Impuls<br>- = Keine Funktion

### **AD1, AD2, AD3 = Zusatzprogramm**

Ansteuerung eines Ventils oder einer Pumpe unmittelbar vor, während oder nach einer Regeneration. Programmierbare Einschaltzeit: 1 bis 999 Minuten (Programmschritt 15.1 - 15.3, 16.1 – 16.3, 17.1 – 17.3).

**RE = Regenerationsausgang** während der Regeneration (keine

Programmschritten)

**AL = Alarmausgang (**Programmschritt 20.1 und 20.2)

**MF = Meldung (**Programmschritten 21.1 und 21.2)

### **FL = Spülen**

Einleitung eines zeitlich begrenzten Spülvorganges zum Absalzen/Abschlämmen der Anlage nach Durchfluss einer vorgegebenen Wassermenge. Programmierbare

Spülzeit: 1 - 999 Sekunden. Programmierbare Durchflussmenge: 1 - 99 999 Liter. (Programmschritte 18.1 und 18.2).

**FP = Abnahmeimpuls** Jeder Impuls von jedem Wasserzähler wird weitergeleitet nach diesem Ausgang mit einem programmierbaren Impulszeit (0,2-999,9 Sek) (Programmschritt 19.1).

### **HP = Forderpumpe** (Keine weiteren Programmschritten)

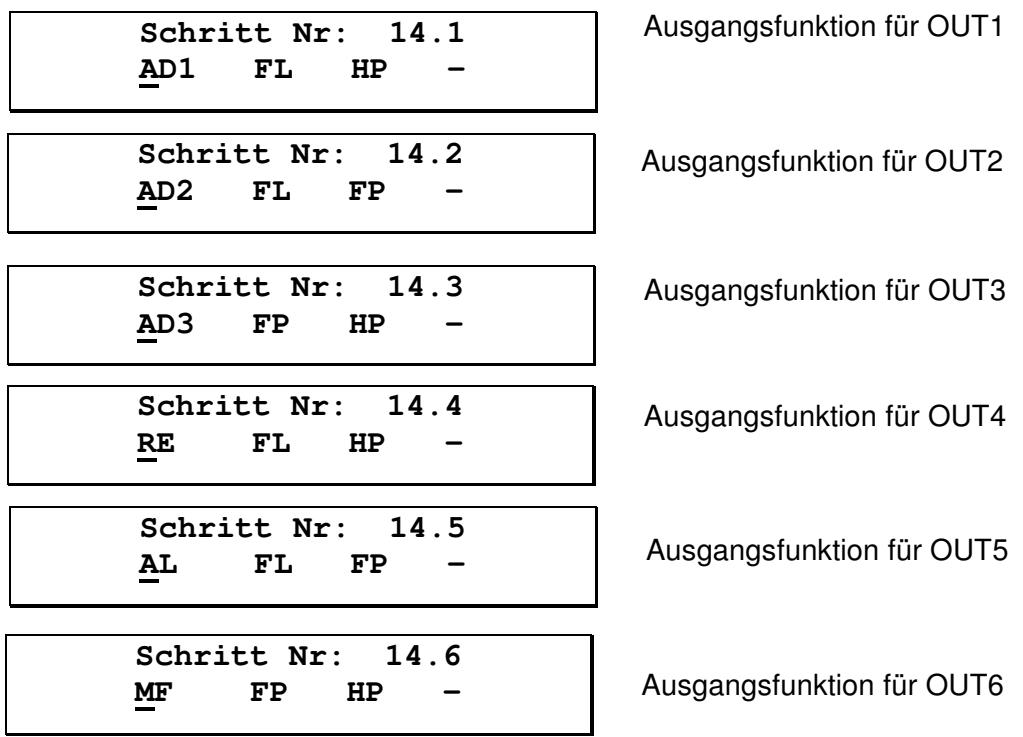

 $\sqrt{2}$ 

### **15. Zusatzprogramm 1**

**Schritt Nr: 15.1 Start Stufe: 2**

Beim Start einer Regeneration kann das Zusatzprogramm vor der eigentlichen Regeneration d.h. vor der Ansteuerung des Regenerationsventils ablaufen. Programmieren Sie: Start Stufe: 0

Mit dieser Funktion besteht z.B. die Möglichkeit, den in Reserve stehenden Filter einer Zweifilteranlage vor Inbetriebnahme zu spülen.

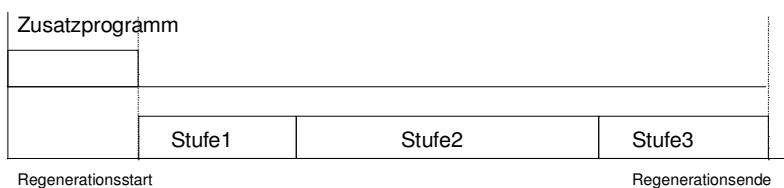

Beispiel: Zusatzprogramm vor einer 3stufigen Regeneration

Das Zusatzprogramm kann gleichzeitig mit Beginn einer Regenerationsstufe gestartet werden. Dabei kann es kürzer, gleich lang oder länger als das Regenerationsprogramm sein.

Programmieren Sie für Start Stufe entsprechend der im Programmschritt 10 eingegebenen Anzahl von Schaltstufen einen Wert zwischen 1 und 8.

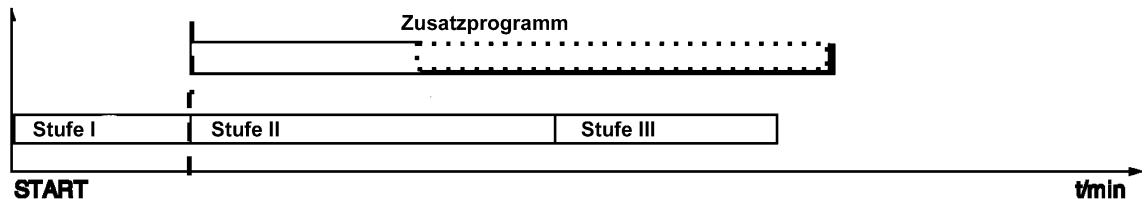

Beispiel: Zusatzprogramm startet mit der 2.Stufe bei einer 3stufigen Regeneration

Das Zusatzprogramm kann nach Ende einer Regeneration gestartet werden. Mit dieser Funktion besteht z.B. die Möglichkeit, ein Chemikalienzumessgefäß nach der Regeneration wieder aufzufüllen. Programmieren Sie: Start Stufe: E

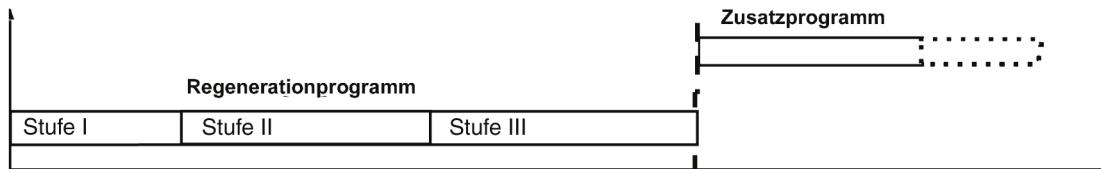

#### **START**

t/min

Beispiel: Zusatzprogramm Startet nach Ende der 3stufigen Regeneration

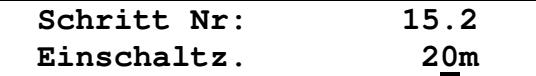

Die Einschaltzeit des Zusatzprogramms kann von 1 bis 999 Minuten festgelegt werden.

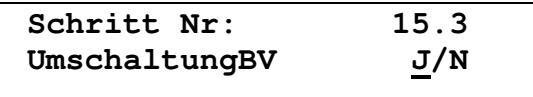

Wurde im Programmschritt 15.1 Start Stufe = 0 programmiert (und keine Regeneration vor Betrieb und kein Vorspülen programmiert), so muss bei Einfilteranlagen entschieden werden, ob das geöffnete Betriebsventil beim Einschalten des Zusatzprogramms sofort geschlossen wird (Umschaltung BV J/N) oder ob es erst nach Ablauf der Zusatzprogrammzeit geschlossen wird (Umschaltung BV J/N).

Bei Doppelfilteranlagen im Wechselbetrieb wird festgelegt, ob beim Einschalten des Zusatzprogramms sofort auf den in Reserve stehenden Filter (Umschaltung BV J/N) umgeschaltet wird oder erst nach Ablauf der Zusatzprogrammzeit (Umschaltung BV J/N).

**ACHTUNG:** Wenn das Betriebsventil geschlossen ist während das Zusatzprogramm vor Regeneration so wird die Kontrolle ob eine Regeneration erlaubt ist, gemacht vor dem Start des Zusatzprogramms. Wenn das Betriebsventil geöffnet ist während das Zusatzprogramm vor Regeneration so wird die Kontrolle ob eine Regeneration erlaubt ist, gemacht nach Ablauf des Zusatzprogramms.

### **16. Zusatzprogramm 2**

(Sehe auch Programmschritt 15 für mehr Information)

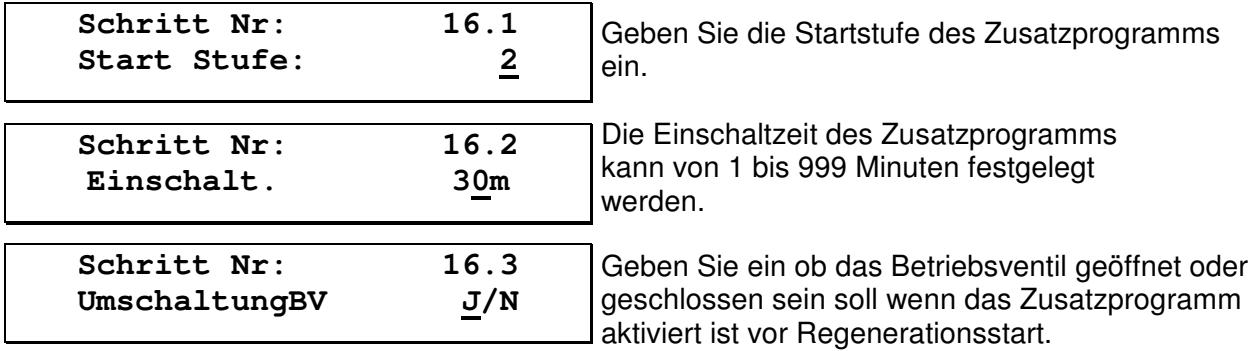

### **17. Zusatzprogramm 3**

(Sehe auch Programmschritt 15 für mehr Information)

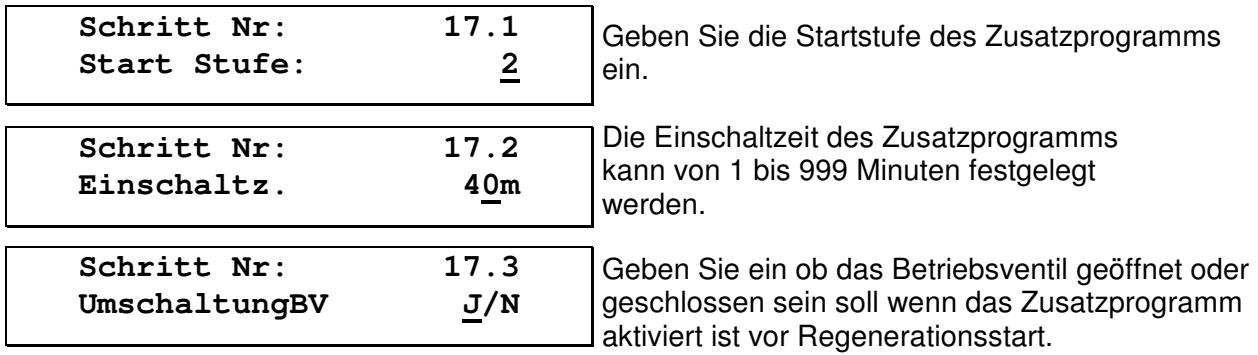

 $\mathcal{L}$ 

## **18. Spülen**

**Schritt Nr: 18.1 Spülzeit 20s** 

Geben Sie die Dauer der Spülung im Bereich von 1 bis 999 Sekunden ein.

```
Schritt Nr: 18.2 
SpülInterv 500l
```
Geben Sie an, nach welcher Menge Weichwasser die Spülung gestartet werden soll. Der Wertebereich liegt zwischen 1 und 99.999 Litern.

## **19. Abnahmeimpuls**

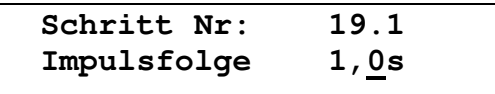

Bei jedem Impuls des Wasserzählers wird im Verhältnis 1:1 ein Abnahmeimpuls über das Relais der Ausgangsfunktion FP abgegeben. Der Abnahmeimpuls kann zur Ansteuerung einer Dosierpumpe, einer Dosiersteuerung oder als Strömungswächter verwendet werden. Kurz aufeinanderfolgende Wasserzählerimpulse werden registriert und mit einem Abstand von 0,5 Sekunden nacheinander abgegeben.

Sie können eine Zeit von 0,2 bis 999,9 Sekunden eingeben.

### **20. Alarm**

Es können verschiedene Signale anfallen die auf die Alarmfunktion geschaltet werden können. Wird mehr als ein Signal ausgewählt, so fungiert das betreffende Relais als Sammelalarmrelais.

**Schritt Nr: 20.1 PF- DI- DY- WA-**

PF = Spannungsausfall

DI = Minimaler Regenerationsabstand (nicht programmierbar wenn Schritt 5.1 auf Nein)

DY = Zeitversetzte Regeneration (nicht programmierbar wenn Schritt 3.1 auf Nein)

WA = Eingang Warten

**Schritt Nr: 20.2 RC- CE- PC-** 

- RC = Chemikaliënbehälter
- 

CE = Anlagekapazität überfahren. (nicht programmierbar wenn Einfilteranlage gewählt) PC = Vorkontakt (nicht programmierbar wenn Schritt 9.1 auf Nein)

 $\mathcal{L}_{\mathcal{L}}$ 

## **21. Meldung**

Es können verschiedene Signale anfallen die auf die Meldungsfunktion geschaltet werden können. Wird mehr als ein Signal ausgewählt, so fungiert das betreffende Relais als Sammelmeldungsrelais.

**Schritt Nr: 21.1 PF- DI- DY- WA-**

 $PF =$ Spannungsausfall

DI = Minimaler Regenerationsabstand (nicht programmierbar wenn Schritt 5.1 auf Nein)

DY = Zeitversetzte Regeneration (nicht programmierbar wenn Schritt 3.1 auf Nein) WA = Eingang Warten

**Schritt Nr: 21.2 RC- CE- PC-**

RC = Chemikaliënbehälter

**.**

CE = Anlagekapazität überfahren. (nicht programmierbar wenn Einfilteranlage gewählt) PC = Vorkontakt (nicht programmierbar wenn Schritt 9.1 auf Nein)

## **22. Eingang 'Warten'**

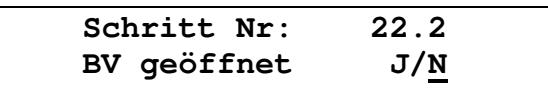

Sie können festlegen, ob bei der Meldung "Signal Warten" das Betriebsventil der in Betrieb befindlichen Anlage bis zur Regenerationsauslösung geöffnet bleibt und die Anlage eventuell nicht einwandfreies Wasser liefert (BV geöffnet J/N) oder ob das Betriebsventil schließt und die Anlage kein Wasser mehr liefert. (BV geöffnet J/N).

ACHTUNG! Nicht anwählbar bei einer Filteranlage in "Wechselbetrieb" da bei dieser Ausführung auf den in Reserve stehenden Filter umgeschaltet wird.

 $\sqrt{2}$ 

## **23. Eingang "Start"**

### **Regenerationsverzögerung 1**

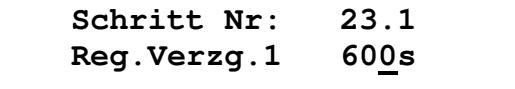

Mit dieser Zeit (0-999 Sekunden) wird festgelegt, wie viele Sekunden nach einer Regeneration oder nach einer Filterumschaltung der Eingang "Start" gesperrt wird, um z.B. eine neue Analyse eines Härtemessgerätes abzuwarten.

### **Regenerationsstörung 2**

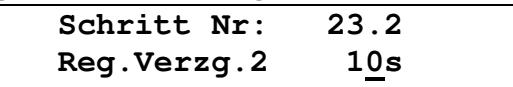

Mit dieser Zeit (0-999 Sekunden) wird eine Verzögerungszeit für den Eingang "Start" festgelegt.

### **24. Wartung**

Sie können festlegen, ob nach einer vorgegebenen Abnahmemenge eine Meldung "WARTUNG ERFORDERLICH" im LCD-Display erscheint und ob bei diese Meldung die Relaisausgänge "Meldung" und/oder "Störung" aktiviert werden.

ACHTUNG! Dieser Programmschritt ist nur durch die zuständige Wartungsfirma aufrufbar.

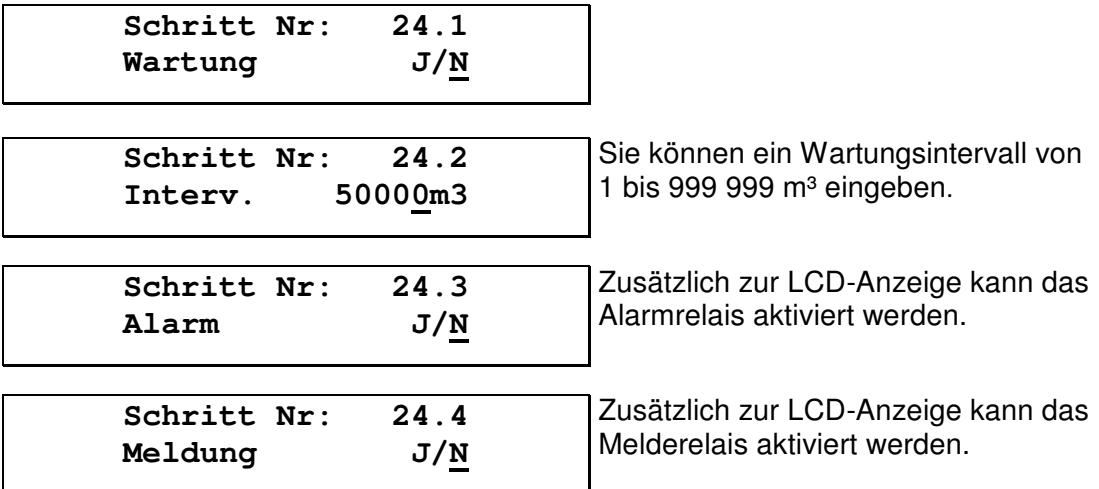

 $\sqrt{c}$ 

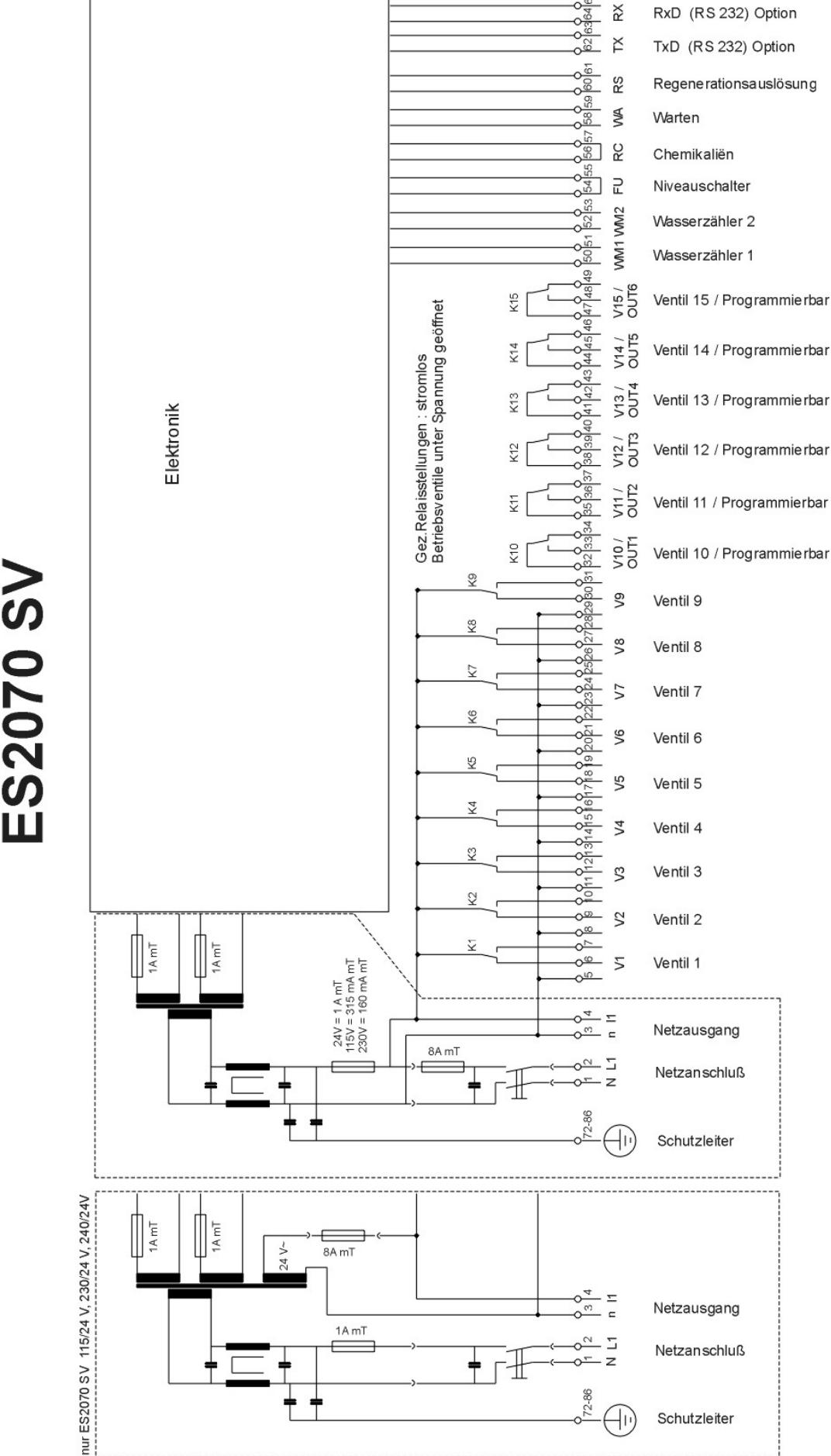

Klemmenplan<br>ES2070 SV

keine Kontrolllampe im Netzschalter

ES2070 SV - 24 V:

## **Installation und Inbetriebnahme**

### Allgemeines

Die Installation und Inbetriebnahme der Steuerung darf nur von autorisierten Fachleuten durchgeführt werden, die mit dieser Betriebsanleitung und den geltenden Vorschriften für sicheres Arbeiten und Unfallverhütung vertraut sind. Die Anweisungen in diesem Handbuch müssen zu jedem Zeitpunkt beachtet und befolgt werden. Um den Betrieb und die Sicherheit zu gewährleisten, müssen die Anweisungen in diesem Handbuch befolgt werden. Für Schäden, die durch Nichtbeachtung der Anweisungen entstehen, übernimmt der Hersteller keine Haftung.

#### Montage

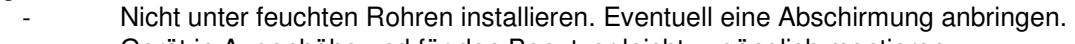

- Gerät in Augenhöhe und für den Benutzer leicht zugänglich montieren.

#### Anschluss

- Vor allen Anschlussarbeiten muss die Steuerung immer von der Stromversorgung getrennt werden. Die Stromversorgung muss während der Anschlussarbeiten unterbrochen bleiben.
- Elektrische Anschlüsse herstellen. Dabei die örtlichen Vorschriften beachten. Die Versorgungsspannung und die Masse an den im Schaltplan angegebenen Klemmen anschließen.
- Auf einen einwandfreien Masseanschluss achten.
- Die Frontplatte ist über eine Steckverbindung mit Masse verbunden, die während des Betriebs nicht unterbrochen werden darf.
- Nach Möglichkeit alle Leitungen mit einer besonders niedrigen Spannung (digitale Eingänge, Messungen) von der Versorgungsleitung getrennt halten.
- Es ist nicht zulässig, das potentialfreie Relais mit einer Kombination aus 230 V~ und besonders niedrigen Spannung.
- Die Einbauausführung wird ohne Hauptschalter geliefert. Dieser Hauptschalter muss kundenseitig im Schaltschrank angebracht werden.
- Einige externe Relais, Magnetschalter, Magnetventile usw. können beim Ausschalten unerwünschte Störimpulse verursachen.
	- Aus diesem Grund ist es ratsam, die genannten Komponenten im Vorfeld mit einem sogenannten RC-Netzwerk zu versehen.
	- Erkundigen Sie sich beim Lieferanten der genannten Komponenten nach dem richtigen RC-Netzwerktyp.

### Wartung

Die Steuerung enthält keine vom Anwender zu wartenden Teile. Eigenmächtige Veränderungen und/oder Reparaturen an der Steuerung führen zum Erlöschen aller Garantieansprüche und der Haftung des Herstellers.

### Verwendung:

- Frontdeckel immer geschlossen halten
- Die Steuerung darf nur eingeschaltet werden, wenn der Deckel vollständig geschlossen ist und alle Anschlüsse korrekt vorgenommen wurden.

 $\sqrt{2}$ 

# **Technische Daten**

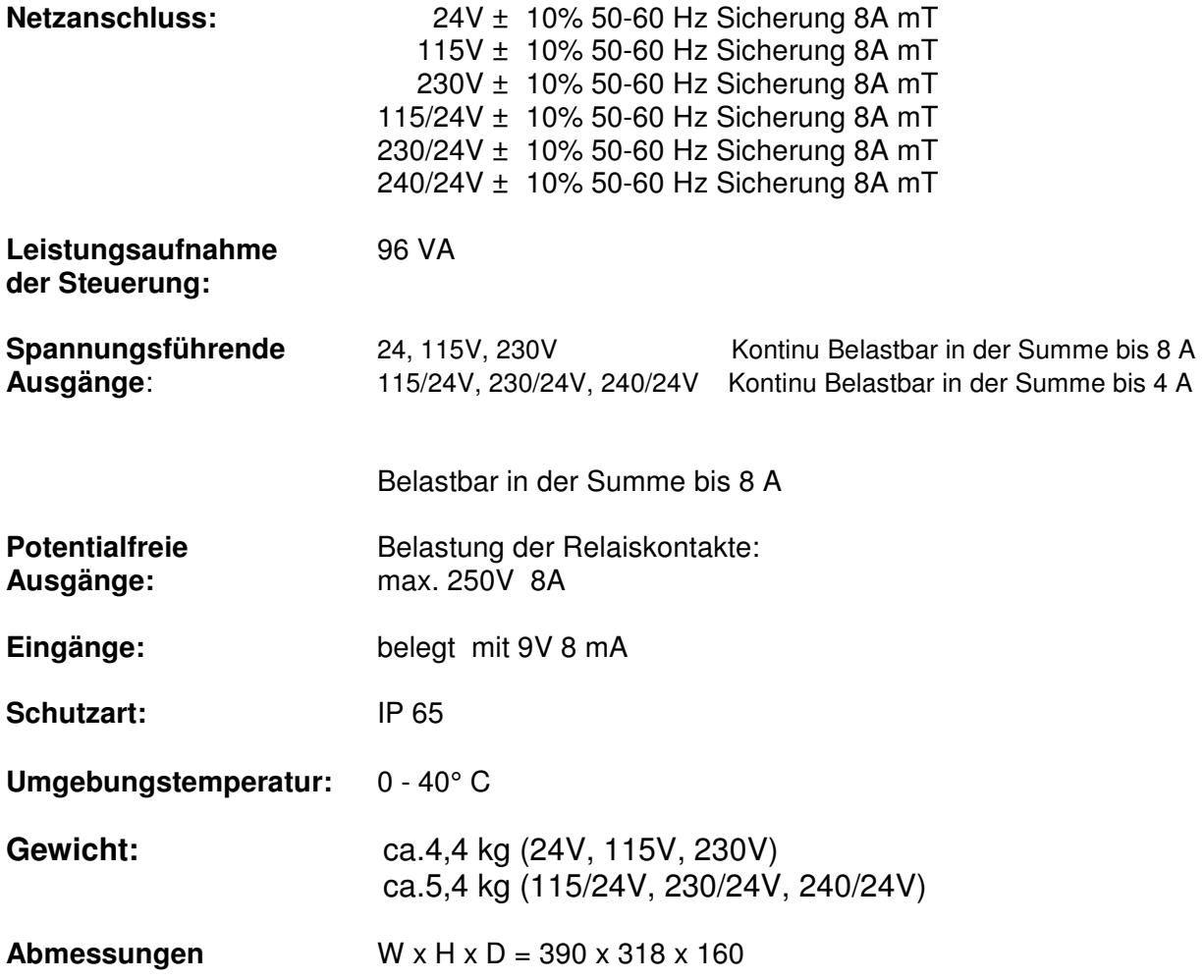

Gerät ist nullspannungssicher

 **ACHTUNG** ! Manche Relais, Magnetschalter, Magnetventile, usw. können beim Ausschalten unerwünschte Störpulse verursachen.Deshalb empfehlen wir Ihnen die Komponenten (siehe oben) im Voraus mit einem sogenannten RC-Netz zu versehen. Informieren Sie sich beim Lieferanten der Komponenten (siehe oben) über den richtigen Typ des RC-Netz.

 $\sqrt{2}$ 

# **Declaration of conformity**

Declaration of conformity of the product with the essential requirement of the EMC directive 89 / 336 / EEC.

### **Product description**

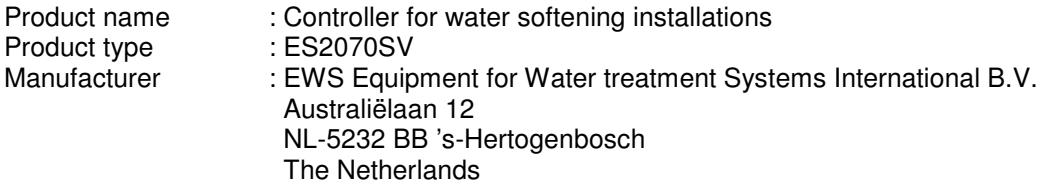

#### **Product environment**

This product is intended for use in residential en light industrial environments.

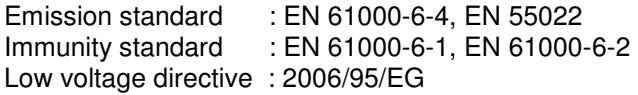

### **Report**

Report number : EWS EMC / ES2070\_02

This declaration was issued by :

Date : 11-03-2020

Name : V. Naeber<br>Signature : All All Contract & Signature : All All Contract & Signature : All All Contract & Signature : All Contract & Signature : All Contract & Signature : All Contract & Signature : All Contract & Sign

Signature

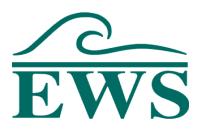

### **FIVE-YEAR CONTROLLER LIMITED WARRANTY**

#### **LIMITED WARRANTY**

EWS International (hereafter EWS) warrants her products free from defects in material and workmanship under the following terms.

In this warranty, "Products" shall be taken to mean all devices that are supplied pursuant to the contract with exception of software.

#### **VALIDITY OF THE WARRANTY**

Labour and parts are warranted for five years from the date of the first customer purchase. This warranty is only valid for the first purchase customer.

Notwithstanding the warranty period of five years as mentioned above - while upholding the remaining provisions – a warranty period of three months applies to the supply of software.

#### **COVER OF THE WARRANTY**

Subject to the exceptions as laid down below, this warranty covers all defects in material or workmanship in the EWS products. The following are not covered by the warranty:

- 1) Any product or part not manufactured nor distributed by EWS. EWS will pass on warranty given by the actual manufacturer of products or parts that EWS uses in the product.
- 2) Any product, on which the serial number has been defaced, modified or removed.
- 3) Damage, deterioration or malfunction resulting from:
	- a) Accident, misuse, neglect, fire, water, lightning or other acts of nature.
	- b) Product modification or failure to follow instructions supplied by the products.
	- $\overrightarrow{c}$  Repair or attempted repair by anyone not authorized by EWS.
	- d) Any shipment of the product (claims must be presented to the carrier)
	- e) Removal or installation of the product<br>f) Any other cause, which does not relat
	- Any other cause, which does not relate to a product defect.
	- g) Cartons, equipment enclosures, cables or accessories uses in conjunction with the product.

#### **FINANCIAL CONSEQUENTES**

EWS will only pay for labour and material expenses for covered items, proceed from repairs and updates done by EWS at the EWS location. EWS will not pay for the following:

- 1) Removal or installations charges at customers and/or end user location.
- 2) Costs for initial technical adjustments (set-up), including adjustment of user controls or programming.
- 3) Shipping charges proceed from returning goods by the customer. (Shipping charges for returning goods to the customer are for the account of EWS).

All the costs which exceed the obligations of EWS under this Warranty, such as, but not limited to, travel and accommodation costs and costs for assembly and dismantling are for the account and risk of the customer.

### **WARRANTY SERVICE**

In order to retain the right to have a defect remedied under this warranty, the customer is obliged to:

- 1) Submit complaints about immediately obvious errors related to the products delivered, in writing within eight days of the delivery of the products and submit complaints about shortcomings relating to the products delivered, which are not visible, within eight days of their being discovered.
- 2) Return defected products for account and risk of the customer. Costs for this shipment will not be reimbursed by EWS. The products may only be returned following express, written permission from EWS. Returning the products does not affect the obligation to pay the invoiced amounts.

Page 1 of 2

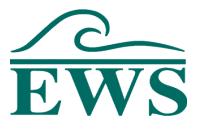

3) Present the original dated invoice (or a copy) as proof of warranty coverage, which must be included in any [of the] return shipment of the product. Please include also in any mailing a contact name, company, address and a description of the problem(s).

### **LIMITATION OF IMPLIED WARRANTIES**

Except where such disclaimers and exclusions are specifically prohibited by applicable law, the foregoing sets forth the only warranty applicable to the product, and such warranty is given expressly and in lieu of all other warranties, express or implied, or merchantability and fitness for a particular purpose and all such implied warranties which exceed or differ from the warranty set forth herein are hereby disclaimed by EWS.

#### **EXCLUSION OF DAMAGES**

EWS' liability for any defective products is limited to the repair or replacement of the product at our option. Except where such limitations and exclusions are specifically prohibited by applicable law EWS shall not be liable for:

- 1) Damage to other property caused by defects in the EWS product, damages based upon inconvenience, loss of use of the product, loss of time, commercial loss or:
- 2) Any damages, whether incidental, [consequential or otherwise] special, indirect or consequential damages, injury to persons or property, or any other loss.

Under no circumstances whatsoever shall EWS be obliged to provide compensation beyond the direct damage incurred by customer up to an amount not exceeding the payment receivable from the insurer of EWS in connection with the damage.

### **APPLICABLE LAW AND DISPUTES**

- 1) Dutch law shall govern all offers made by EWS and all agreements concluded between EWS and customer. This warranty explicitly excludes application of the Vienna Sales Convention (CISG).
- 2) All disputes which may arise between the parties shall be dealt with exclusively by the competent court of law in the Netherlands under whose jurisdiction EWS falls. However, EWS reserves the right to submit any disputes to the competent court in the customer's location.